# **T/HIS Top-tips**

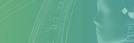

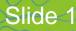

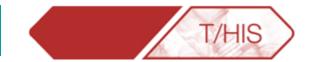

- Extracting Curves to Match Model
- <u>Auto Blank</u>
- <u>Changing Model Prefix</u>
- <u>Creating More Graphs</u>
- <u>Curve Management</u>
- Fast-TCF & Multiple Models
- Digitizing Curves
- Editing Curves
- <u>Curve History</u>
- Datum Lines
- Shortcuts & Quick Pick
- Graph Settings
- <u>Units</u>
- Line Style
- Ergonomics

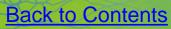

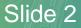

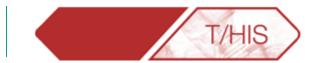

# EXTRACTING CURVES TO MATCH MODEL

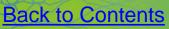

Slide 3

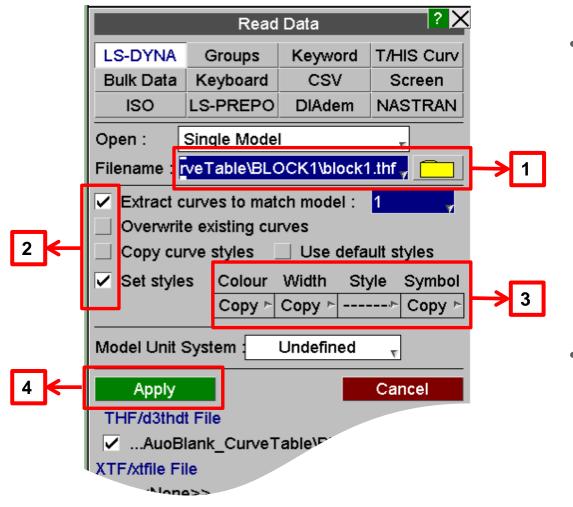

**Back to Contents** 

After reading in a model and picking the curves you wish to plot, click on New Model. You can then read in results from other runs and plot the same variables by following these steps.

T/HIS

• The set styles option allows the user to define the properties of the next set of curves.

#### Extract curves to match model

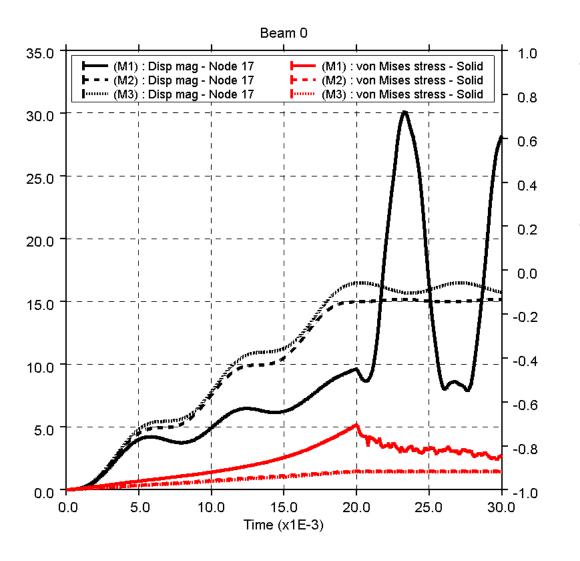

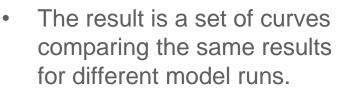

T/HIS

• Each has its own line style as set in step 3.

**Back to Contents** 

Slide 5

\*\*

RI

Α

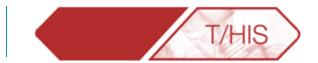

### **AUTO-BLANK**

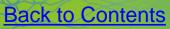

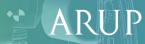

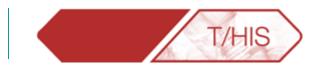

The Auto Blank menu controls G1 🗲 Plotting Display Auto Blank AB Tab key cycles through the variable which the Tab key 🖊 Models cycles through. 1.000 Components Entity Types 0.800 Entity ID Component Types 0.600 Surface/Int Point Pressing the tab key will Curve IDs. change the blanking of curves 0.400 Help according to the criterion 0.200 selected in the popup menu. 0.000

#### Auto Blank

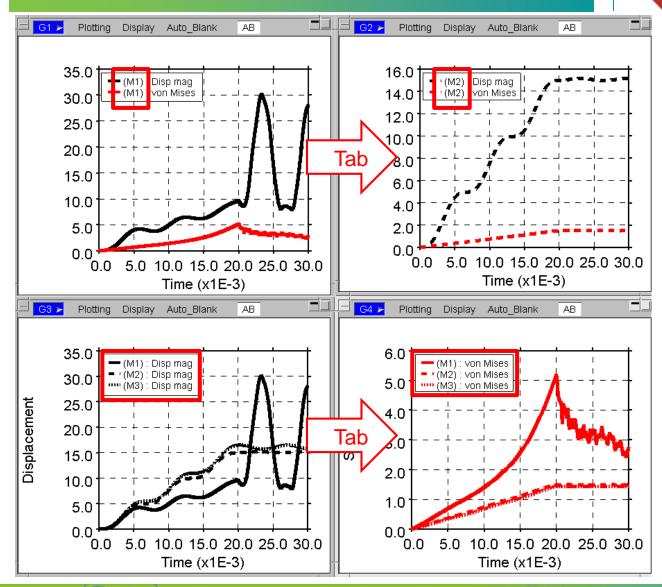

 E.g. use Tab key to cycle between Models and Components.

ARUP

T/HIS

**Back to Contents** 

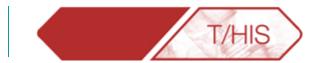

# CHANGING MODEL PREFIX

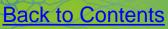

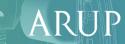

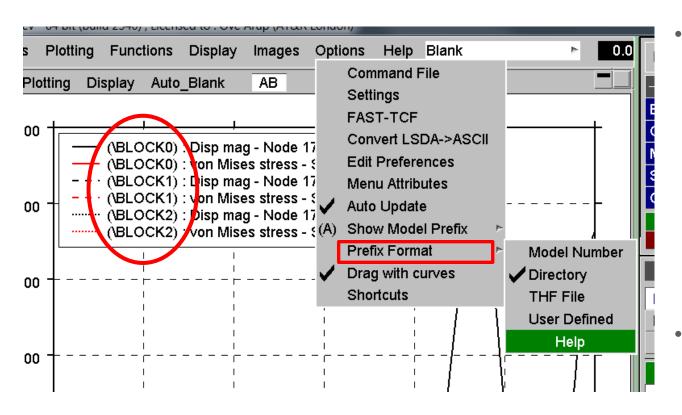

**Back to Contents** 

Under Options -> Prefix Format the user can change the prefix from the default (Model Number) to the directory, the filename, or add a custom name.

T/HIS

This makes it easier to differentiate between each curve.

T/HIS TOP TIPS

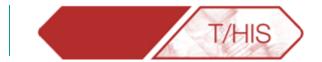

# CREATING MORE GRAPHS

**Back to Contents** 

Slide 11

#### **Create More Graphs**

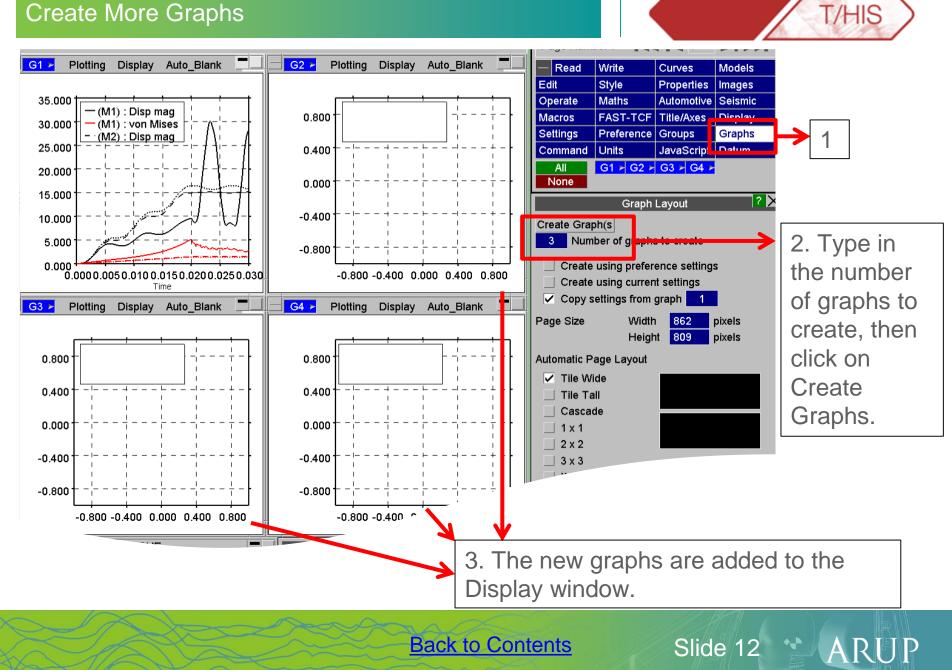

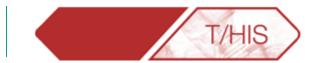

### **CURVE MANAGEMENT**

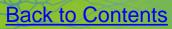

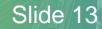

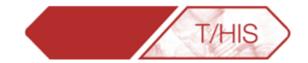

Slide 14

 The curve table can be accessed from the Curve Manager by clicking on "Table":

| Curve Table |       |                             |                 |                          |           |                  |             |           |
|-------------|-------|-----------------------------|-----------------|--------------------------|-----------|------------------|-------------|-----------|
| Disn        | niss  | View v Update               | Filter by : Mod | el <sub>v</sub> Label    | туре      | v Component,     | r           |           |
| Sel         | ect : | All None                    | (               | Clear All Filter Options |           |                  |             |           |
|             | ID    | Label/Group Name            | √ Model/File    | Туре                     | Entity ID | Component        | Style       | * 1 2 3 4 |
|             | 1     | Disp mag - Node 17          | 1               | Node                     | 1/        | Disp mag         | <u> </u>    |           |
|             | 2     | von Mises stress - Solid 57 | 1               | Solid                    | 57        | von Mises stress |             |           |
|             | 3     | Disp mag - Node 17          | 2               | Node                     | 17        | Disp mag         | &           |           |
|             | 4     | von Mises stress - Solid 57 | 2               | Solid                    | 57        | von Mises stress |             |           |
|             | 5     | Disp mag - Node 17          | 3               | Node                     | 17        | Disp mag         | ····×····   |           |
|             | 6     | von Mises stress - Solid 57 | 3               | Solid                    | 57        | von Mises stress | ·····@····· |           |
|             | 1     | Model_1                     | N/A             | GROUP                    | *         | *                | Mixed       |           |
|             | 2     | Model_2                     | N/A             | GROUP                    | *         | *                | Mixed       |           |
|             | 3     | Model_3                     | N/A             | GROUP                    | *         | *                | Mixed       |           |

- Rows can be sorted by clicking on the column headers.
- Columns can be moved to different positions in the table by dragging column header to the desired position.

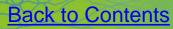

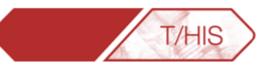

Slide 15

ARUP

| Dismi | iss  | View 🗸 Update               | Filter by : Mo | del 💡 Label              | туре      | The Component The Component Th | ,         |           |
|-------|------|-----------------------------|----------------|--------------------------|-----------|----------------------------------------------------------------------------------------------------|-----------|-----------|
| Sele  | ct : | All None                    |                | Clear All Filter Options |           |                                                                                                    |           |           |
|       | ID   | Label/Group Name            | √ Model/File   | Туре                     | Entity ID | Component                                                                                                    | Style     | * 1 2 3 4 |
|       | 1    | Disp mag - Node 17          | 1              | Node                     | 17        | Disp mag                                                                                                    | <u> </u>  |           |
|       | 2    | von Mises stress - Solid 57 | 1              | Solid                    | 57        | von Mises stress                                                                                                    | -8-       |           |
|       | 3    | Disp mag - Node 17          | 2              | Node                     | 17        | Disp mag                                                                                                    | &         |           |
|       | 4    | von Mises stress - Solid 57 | 2              | Solid                    | 57        | von Mises stress                                                                                                    |           |           |
|       | 5    | Disp mag - Node 17          | 3              | Node                     | 17        | Disp mag                                                                                                    | ····×···· |           |
|       | 6    | von Mises stress - Solid 57 | 3              | Solid                    | 57        | von Mises stress                                                                                                    |           |           |
|       | 1    | Model_1                     | N/A            | GROUP                    | *         | *                                                                                                    | Mixed     |           |
|       | 2    | Model_2                     | N/A            | GROUP                    | *         | *                                                                                                    | Mixed     |           |
|       | 3    | Model_3                     | N/A            | GROUP                    | *         | *                                                                                                    | Mixed     |           |

- Graphs can be populated by ticking and un-ticking each curve or group in the right hand side menu.
- Each column represents a graph in the T/HIS window.

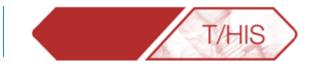

• The contents can be filtered using different options

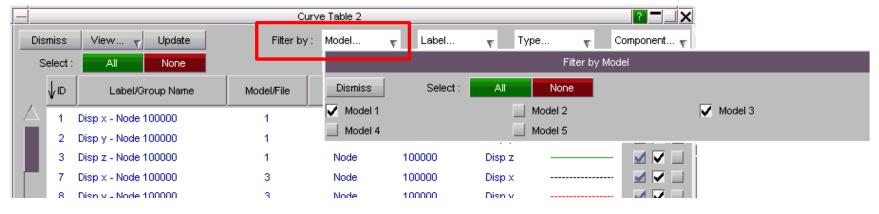

**Back to Contents** 

 The user can select which columns should be displayed in the table. For example, you can choose to view directory.

|                  | Curve Table        |                                      |                                                     |        |                 |             |           |                          |                 |  |
|------------------|--------------------|--------------------------------------|-----------------------------------------------------|--------|-----------------|-------------|-----------|--------------------------|-----------------|--|
| Dismi            | ss View 🔻 Update 👘 | Filter by : Model                    | v Label                                             | ₹ Ту   | ое <sub>v</sub> | Component 🔻 |           |                          |                 |  |
| Selec            | t : Select Columns | Display                              | Show Models By                                      | ?      |                 |             |           |                          |                 |  |
| , VI             | D Label/Group Name | ☐ All Items<br>☐ Group Bγ Model/File | <ul> <li>Model number</li> <li>Directory</li> </ul> | √lodel | Entity ID       | Туре        | Component | Style *                  | * 1<br><b>V</b> |  |
|                  | 1 Model/File       | ☐ Group Common Items                 | ☐ THF File                                          | 1      | 1               | Model       | K.E.      |                          |                 |  |
|                  | 2 🗸 Type           | Include                              | 🔲 User Defined                                      | 2      | 1               | Model       | K.E.      |                          | 11              |  |
| :                | 3 🖌 Entity ID      | Curves and Group                     |                                                     | 3      | 1               | Model       | K.E.      | → <b>↓</b>               | / /             |  |
| 4                | 4 Component        | Curves Only                          |                                                     | 4      | 1               | Model       | K.E.      | <u>———</u>               | ~ ~             |  |
|                  | 5 🖌 Style          | ☐ Groups Only                        |                                                     | 5      | 1               | Model       | K.E.      | $\rightarrow$            | / /             |  |
|                  | 5 V Directory      |                                      |                                                     | 1      | 1               | Model       | T.E.      |                          |                 |  |
|                  | Save to pref       |                                      | Dismiss                                             | 2      | 1               | Model       | T.E.      |                          |                 |  |
|                  |                    | плацироплоеннасти ос                 |                                                     | 3      | 1               | Model       | T.E.      |                          |                 |  |
|                  | 9 T.E Whole Model  | Y:\support\JennaG\POS                | T\CRUSH\RUN3                                        | 4      | 1               | Model       | T.E.      | <u>-</u>                 |                 |  |
| 1                | 0 T.E Whole Model  | Y:\support\JennaG\POS                | T\CRUSH\RUN4                                        | 5      | 1               | Model       | T.E.      |                          |                 |  |
| 1                | 1 I.E Whole Model  | Y:\support\JennaG\POS                | T\CRUSH\BASE                                        | 1      | 1               | Model       | I.E.      |                          |                 |  |
| 1                | 2 I.E Whole Model  | Y:\support\JennaG\POS                | T\CRUSH\RUN1                                        | 2      | 1               | Model       | LE.       |                          |                 |  |
| 1                | 3 I.E Whole Model  | Y:\support\JennaG\POS                | T\CRUSH\RUN2                                        | 3      | 1               | Model       | I.E.      | $\rightarrow \leftarrow$ |                 |  |
| <u> </u>         | 4 I.E Whole Model  | Y:\support\JennaG\POS                | T\CRUSH\RUN3                                        | 4      | 1               | Model       | I.E.      |                          |                 |  |
| <sup>™</sup>   1 | 5 I.E Whole Model  | Y:\support\JennaG\POS                | T\CRUSH\RUN4                                        | 5      | 1               | Model       | I.E.      | — <del>——</del> [        |                 |  |

Slide 16

Α

#### Curve Table

| -                   |                            |                                   | Curve Table                                         |        |           |             |           |       | ? - ) |
|---------------------|----------------------------|-----------------------------------|-----------------------------------------------------|--------|-----------|-------------|-----------|-------|-------|
| Dismiss             | View <sub>v</sub> Update   | Filter by : Model                 | v Label                                             | т Тур  | ое v      | Component 🔻 |           |       |       |
| Select :            | Select Columns             | Display                           | Show Models By                                      | ?      |           |             |           |       |       |
| , ↓ID               | ✓ ID<br>✓ Label/Group Name | ☐ All Items ☐ Group By Model/File | <ul> <li>Model number</li> <li>Directory</li> </ul> | vlodel | Entity ID | Туре        | Component | Style | * 1   |
|                     | 🗸 Model/File               | Group Common Items                | THF File                                            | N/A    | *         | GROUP       | *         | Mixed |       |
| 2                   | 🗸 Туре                     | Include                           | 🔲 User Defined                                      | N/A    | *         | GROUP       | *         | Mixed |       |
| 3                   | 🖌 Entity ID                | Curves and Group                  |                                                     | N/A    | *         | GROUP       | *         | Mixed |       |
| 4                   | 🗸 Component                | ☐ Curves Only                     |                                                     | N/A    | *         | GROUP       | *         | Mixed |       |
| 5                   | 🗸 Style                    | Groups Only                       |                                                     | N/A    | *         | GROUP       | *         | Mixed |       |
|                     | Directory<br>Save to pref  |                                   | Dismiss                                             |        |           |             |           |       |       |
|                     | Save to prei               |                                   | Dismiss                                             |        |           |             |           |       |       |
|                     |                            |                                   |                                                     |        |           |             |           |       |       |
|                     |                            |                                   |                                                     |        |           |             |           |       |       |
|                     |                            |                                   |                                                     |        |           |             |           |       |       |
|                     |                            |                                   |                                                     |        |           |             |           |       |       |
| $\overline{\nabla}$ |                            |                                   |                                                     |        |           |             |           |       |       |

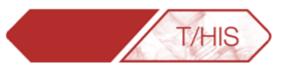

- T/HIS automatically includes Curves and Groups to the curve table by default. It is now possible to select 'Curves Only' and 'Groups Only'.
- These options can also be saved to preferences.

 Curves can be deleted, grouped or modified once selected in the table.

| _        |          |                          | Curv        | e Table 2 |                      |           | ? 🗖 🔤 🗙 📕 FAS  |
|----------|----------|--------------------------|-------------|-----------|----------------------|-----------|----------------|
| Di       | smiss    | View <sub>V</sub> Update | Filter by : | Model     | T Label              | 🔻 Type.   |                |
|          | Select : | All None                 |             | Clear     | r All Filter Options |           | e Uni          |
|          | ¢ı⊳      | Label/Group Name         | Model/File  | Туре      | Entity ID            | Component | Style * 1 2    |
| $\Delta$ | 1        | Disp x - Node 100000     | 1           | Node      | 100000               | Disp x    |                |
|          | 2        | Disp y - Node 100000     | 1           | Node      | 100000               | Disp y    |                |
|          | 3        | Disp z - Node 100000     | 1           | Node      | 100000               | Disp z    | Create Group   |
|          | 7        | Disp x - Node 100000     | 3           | Node      | 100000               | Disp x    | Add to Group   |
|          | 8        | Disp y - Node 100000     | 3           | Node      | 100000               | Disp y    | Delete         |
|          | 9        | Disp z - Node 100000     | 3           | Node      | 100000               | Disp z    | Colour ►       |
|          | 16       | K.E Whole Model          | 1           | Model     | 1                    | K.E.      | Line Width 🕨 m |
|          | 17       | I.E Whole Model          | 1           | Model     | 1                    | I.E.      | Line Style     |
|          | 20       | K.E Whole Model          | 3           | Model     | 1                    | K.E.      | Symbol 🕨       |
|          | 21       | I.E Whole Model          | 3           | Model     | 1                    | I.E.      | Dismiss        |

Slide 17

ARUP

#### Automatic Curve Groups

- The Curve Groups menu contains an option to control the creation of automatic curve groups. These groups can then be used to select curves used in operations or to control the blanking and unblanking of curves.
- By default T/HIS will automatically create a curve group for each model and place any curves from that model in the group.
- Groups can also be created based on
  - Entity Type
  - Component
  - Index in curve file
- Groups can be created after curves have been read in by using "Update Groups"

**Back to Contents** 

Preference options can be used to set the default groups that are created.

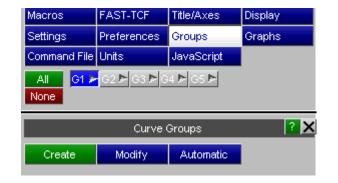

[/HIS

| Autor                       | natic Curve Group Settings | ? X |  |  |  |  |  |  |
|-----------------------------|----------------------------|-----|--|--|--|--|--|--|
| Done<br>Create groups autor | natically based on :       |     |  |  |  |  |  |  |
| Model ID                    |                            |     |  |  |  |  |  |  |
| Entity Type                 |                            |     |  |  |  |  |  |  |
| Component                   | Name using:                |     |  |  |  |  |  |  |
|                             | component_entity_type      |     |  |  |  |  |  |  |
| Curve File Index            | Curve File Index           |     |  |  |  |  |  |  |
| Update Groups               |                            |     |  |  |  |  |  |  |

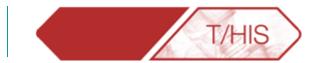

# FAST-TCF & MULTIPLE MODELS

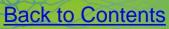

Slide 19

#### **FAST-TCF**

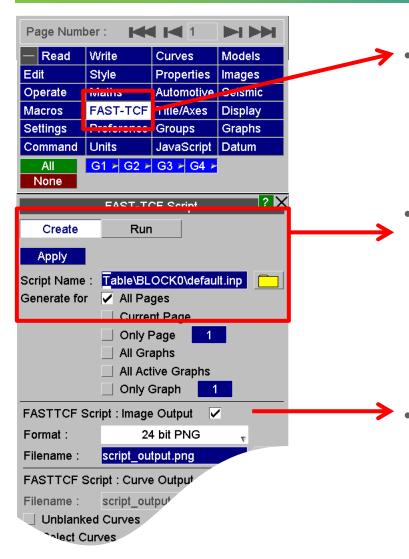

FAST-TCF creates a .inp file which allows the user to regenerate all curves.

T/HIS

Press Create and give the script a name, then press apply.

• Other options can be set in order to generate image files with the results from the script.

Slide 20

Α

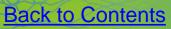

### Opening Multiple Models.

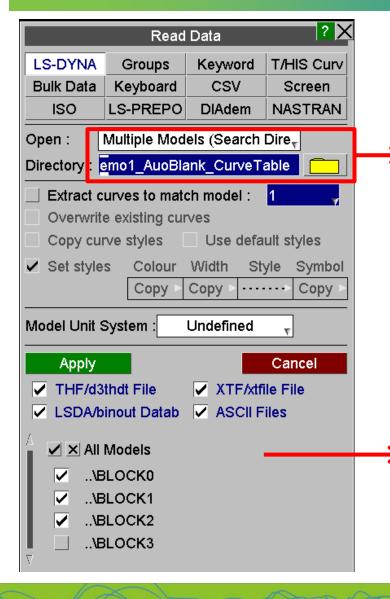

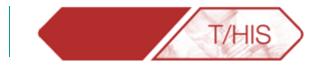

- Open a new session of T/HIS.
  - In the READ menu, it is possible to open several models at once by selecting "Multiple Models (Search Directory)" in the drop down menu. Then searching for the directory that contains all the models you wish to open.

Then select the models needed. In the example above only 3 models are in use so Block 3 is not selected.

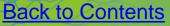

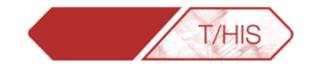

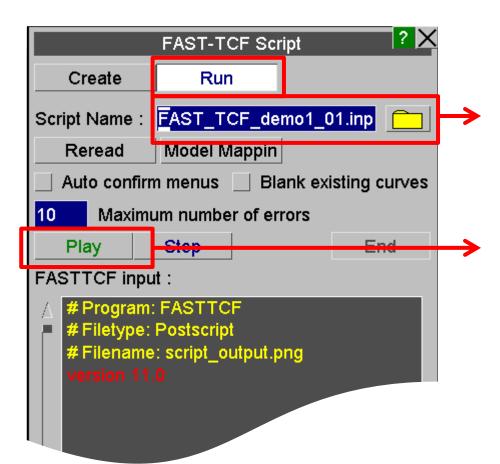

• Click on "Run" and then select the .inp script you saved in the previous step.

Slide 22

ARUP

 Press Play and watch T/HIS regenerate all the curves as before!

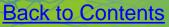

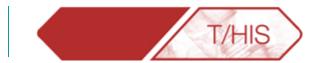

## **DIGITIZING CURVES**

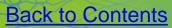

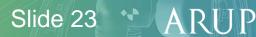

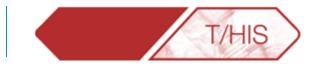

### **Image File:**

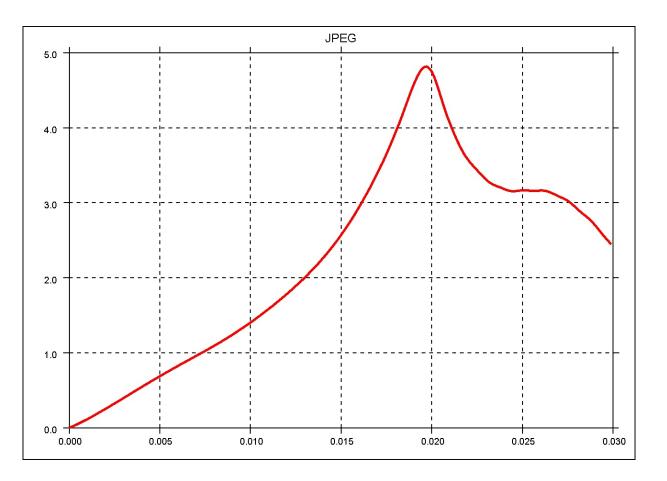

**Back to Contents** 

 It is possible to digitize a curve taken from a image file (like the one to the left) by using T/HIS "Background" and "Read->Screen" options.

ARUP

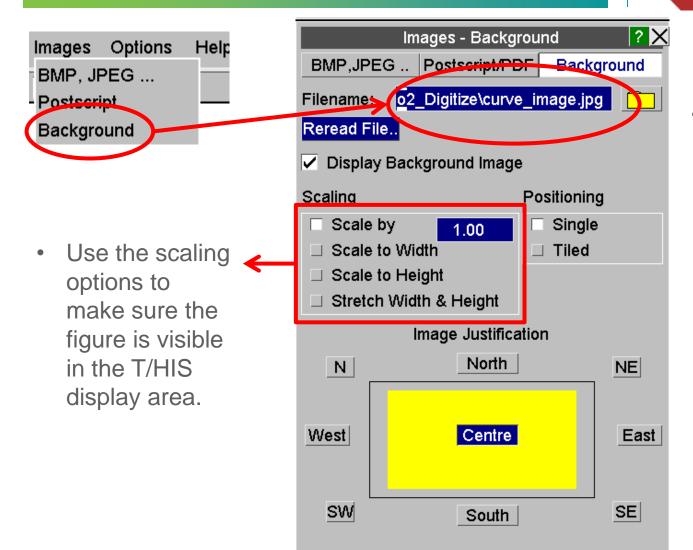

Back to Contents

• Pick the curve that is to be Digitized as the background.

Slide 25

T/HIS

X Axis

Title

Label

Minimum

Maximum

Axis Type

Units

Reset All

Title / Axe

<automatic>

Automatic

🗸 Add Units

Automatic

0.0000E+00

3.0000E-02

0.0000E+00

0.0000E+00

**Decimal Places** 

Add Exponent to Label

🖌 Linear

Format

Font

Size

Colour

Axes

Fonts

Sizes

Solid Axes at X=Y=0

Colours

Grid Spacing 🗸 Automatic

Font

Size.

Colou

Display Label

Y Axis

User Defined

User Defined

Default

automatic

Blue

Autoscale Locked

Locked

Interval

Offset

3 🔶

Automatic

| Logarithmic

User Defined

Automatic

Default

automatic

Blue

Default

automatic

Blue

Locked

 $\overline{\mathbf{v}}$ 

τ.

<automatic>

1.

2.

Go to

then X

(Repeat

Match

the axis

those in

Image.

the

Axis.

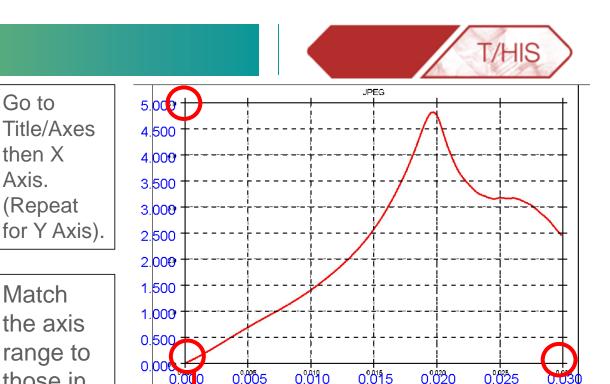

5. With the cursor move the location of the T/HIS axis to match those of the background image.

Slide 26

ARUP

3. Make both axis a distinctive colour.

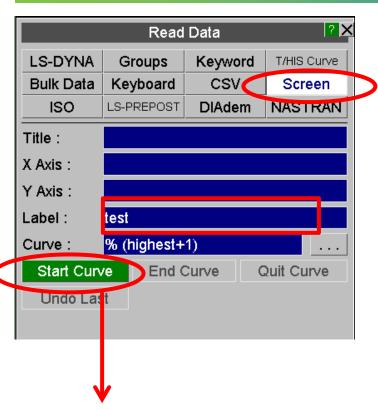

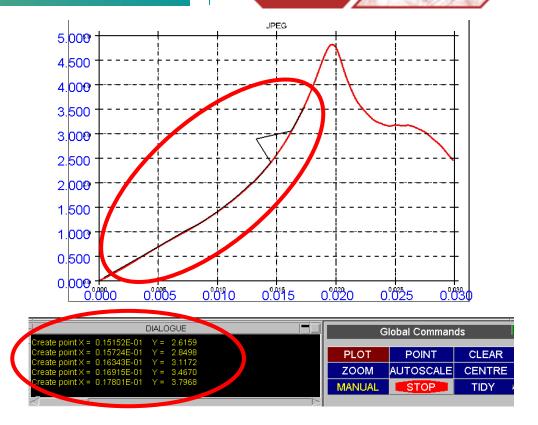

T/HIS

- Using the Screen option in the Read menu, give your curve a Label and click on Start Curve.
- Click on points inside the axis (along the curve), T/HIS creates these points in as a new curve. When done, click on End Curve in the Read menu. If a mistake is made it's possible to click on Undo Last to remove the point.

Slide 27

T/HIS TOP TIPS

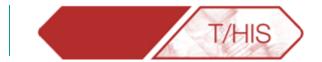

### **EDITING CURVES**

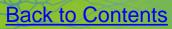

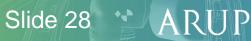

### EDIT – Adding Points

 To add the (0,0) point, select "Insert Before" and then click on the first point. This will create a new line and shift all the other points down.

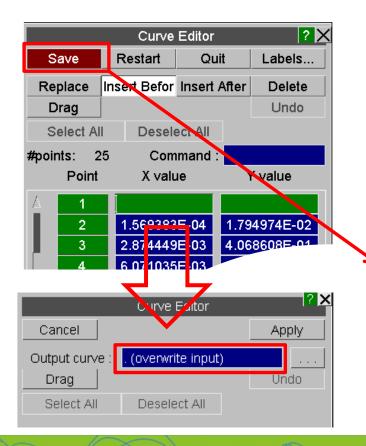

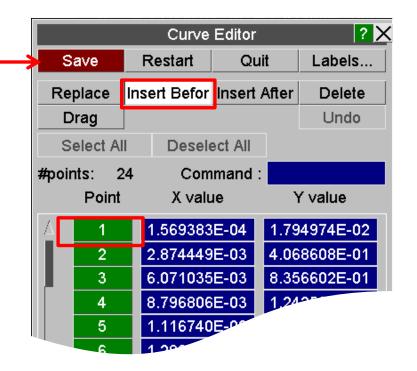

T/HIS

2. After inserting the new points click on "Save" and Output the curve to "Overwrite input" so that it is not saved as a new curve (or type "." and enter in the text box).

Slide 29

3. Remember to click on Apply.

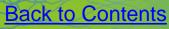

### **Regularize Curve**

When picking points on the screen it is likely they are not evenly distributed.

- 1. In order to regularize the curve use the "Automotive" function "REG".
- 2. Set the desired interval for points in the x-axis
- 3. Pick the curve to be Regularized.

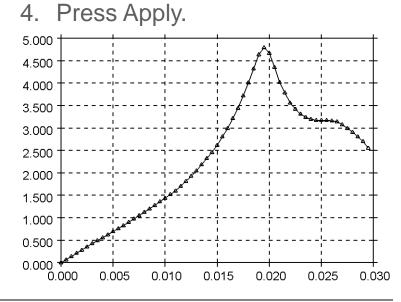

The old points are deleted and new ones are evenly distributed along the x-axis.

**Back to Contents** 

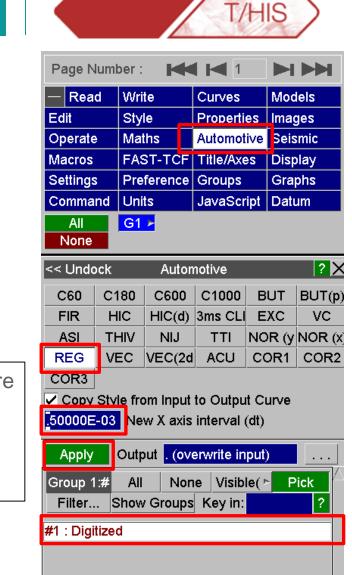

Slide 30

ARL

<sup>-</sup> Digitized (Reg)

### **EDIT – Drag Points**

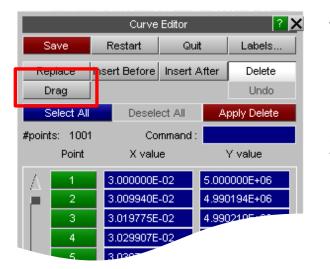

5.000 4.500 4.000 3.500 3.000 2.500 Modify (Drag Point ► Drag Point(s) X,Y 2.000 Insert (Between) ... Drag Point(s) X Delete (Point) ... Drag Point(s) Y 1.500 Locate Drag Curve X,Y 1.000 Restart Drag Curve X Save (Overwrite) Drag PCurve Y 0.500 Save (Highest used Quit from Edit 0.000 0.005 0.010 Dismiss Menu 0.025 0.030 0.000

The Edit menu has an option to "Drag" points manually.

- 1. Click on "Drag" and with the right-hand button select the points to be moved.
- 2. Move the points to their new location. It's then possible to "Undo", "Restart" or "Save" the new curve.

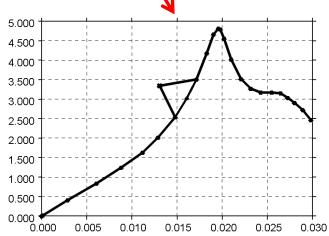

T/HIS

ARI

Right-clicking on the points also brings up a menu to specify the direction of dragging, such as only in the Y-direction.

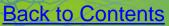

### **EDIT – Dragging Multiple Points**

Multiple curve points can now be selected and dragged in one operation.

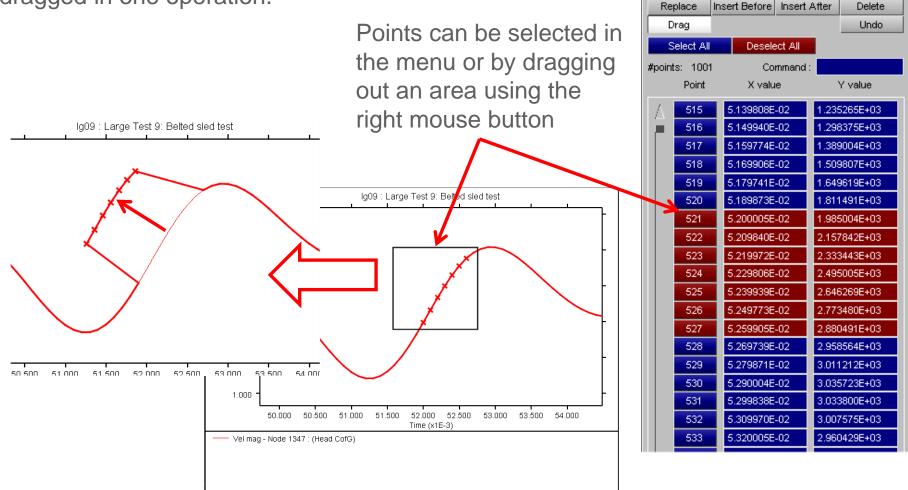

T/HIS

Quit

Curve Editor

Restart

Save

Slide 32

? X

Labels.

A quick way of inserting new points into a curve is using the Quick Pick Menu. In the drop down list select Insert, then pick one of the five options:

- <u>Between</u>: Click on the screen and T/his will insert a point as close to where the cursor is, but within the curve.
- 2. <u>At Cursor</u>: T/his will insert a point wherever the cursor is.
- 3. <u>Split Segme</u>: T/his will split a segment of the curve in as many parts as specified by the user.
- 4. At Start.
- 5. <u>At End.</u>

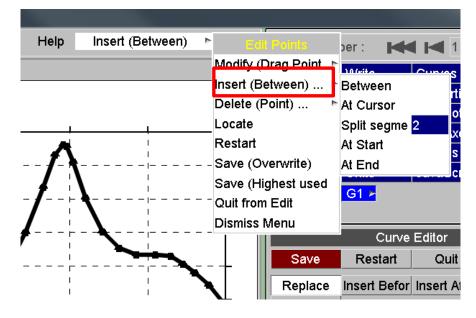

Slide 33

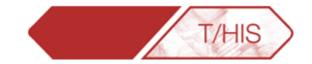

#### **EDIT – Deleting Points**

Deleting curve points within the EDIT menu has been modified so that multiple points can be selected and then deleted.

1) As points are selected they are highlighted in red and marked on the screen

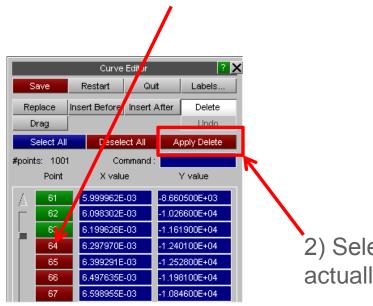

2) Select "Apply Delete" to actually delete the points

|              |               | 1        | 7/ł          | HIS         | > |
|--------------|---------------|----------|--------------|-------------|---|
|              | Curve         | Editor   |              | ?           | × |
| Save         | Restart       | Quit     |              | Labels      |   |
| Replace      | Insert Before | Insert A | fter         | Delete      | ٦ |
| Drag         |               |          | Ľ            | Undo        |   |
| Select Al    | Desele        | ect All  | A            | oply Delete |   |
| #points: 100 | 1 Co          | mmand :  |              |             | 1 |
| Point        | X valu        | le       | 1            | Y value     |   |
| A 1          | 3.000000E     | -02      | 5 000        | 000E+06     |   |
|              | 3.009940E     |          |              | )194E+06    |   |
|              | 3.0197755     |          |              | )210E+06    |   |
| 4            | 3.029907E     |          | 4.990        | )248E+06    |   |
| 5            | 3.039741E     | -02      | 4.990        | )314E+06    |   |
| 6            | 3.049873E     | -02      | 4.990420E+06 |             |   |
| 7            | 3.059708E     | -02      | 4.990580E+06 |             |   |
| 8            | 3.069840E     | -02      | 4.990832E+06 |             |   |
| 9            | 3.079972E     | -02      | 4.991        | 196E+06     |   |
| 10           | 3.089806E     | -02      | 4.991        | 676E+06     |   |
| 11           | 3.099938E     | -02      | 4.992        | 292E+06     |   |
| 12           | 3.109773E     | -02      | 4.992        | 2974E+06    |   |
| 13           | 3.119905E     | -02      | 4.993        | 697E+06     |   |
| 14           | 3.129739E     | -02      | 4.994        | 328E+06     |   |
| 15           | 3.139872E     | -02      | 4.994        | 808E+06     |   |
| 16           | 3.149706E     |          |              | 5028E+06    |   |
| 17           | 3.159838E     |          |              | 1954E+06    |   |
| 18           | 3.169971E     |          |              | 1586E+06    |   |
| 19           | 3.179805E     |          |              | 014E+06     |   |
| 20           | 3.189937E     |          |              | 326E+06     |   |
| 21           | 3.199771E     |          |              | 2707E+06    |   |
| 22           | 3.209903E     |          |              | 262E+06     |   |
| 23           | 3.219738E     |          |              | 2122E+06    |   |
| V 24<br>√ 25 | 3.229870E     |          |              | 2314E+06    |   |
| V 25         | 3.2397048     | -02      | 4.992        | 2781E+06    |   |

Slide 34

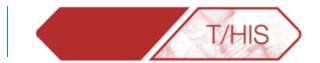

### **CURVE HISTORY**

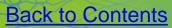

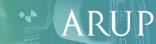

### T/HIS – Curve History

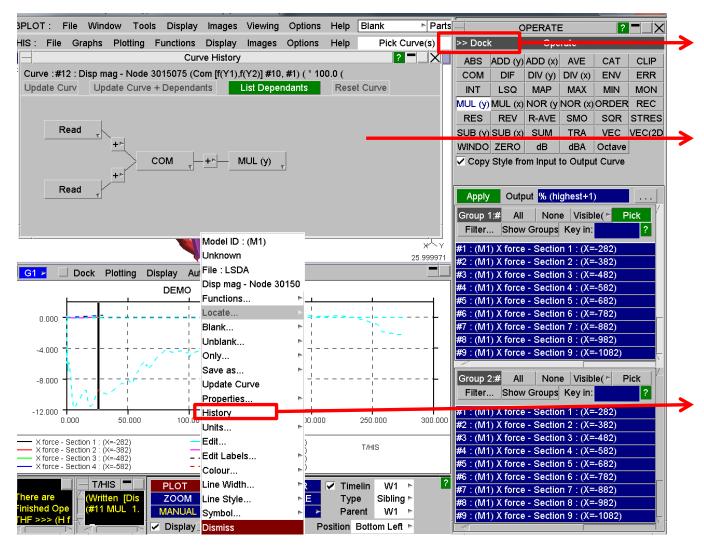

**Back to Contents** 

 Dock/Undock Menus

T/HIS

- Curve History Panel allows user to see/change operations on curves. Just right click on operation (eg."COM") and change operation.
- Bring up "History" of curves by right clicking on the curve in display area.

### T/HIS – Curve History

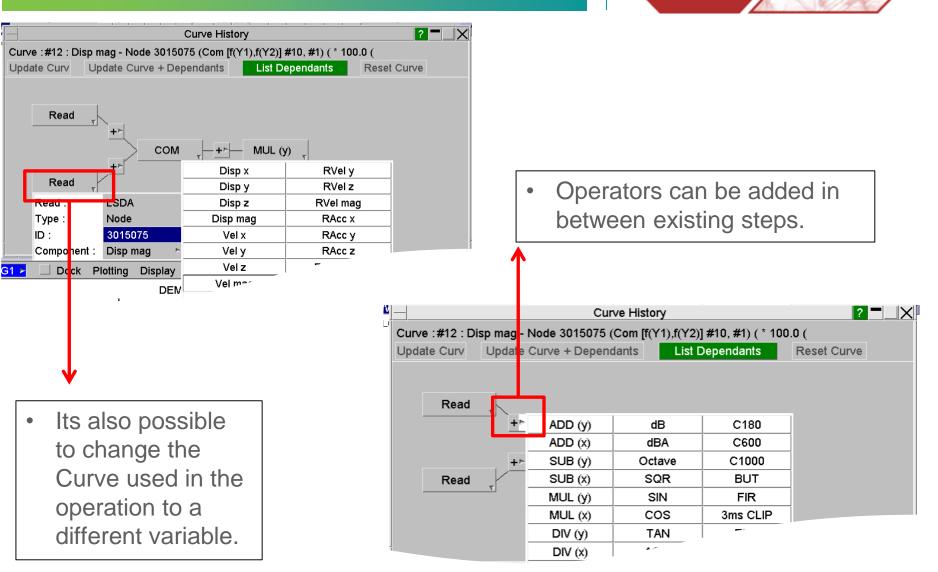

**Back to Contents** 

Slide 37

Α

T/HIS

T/HIS TOP TIPS

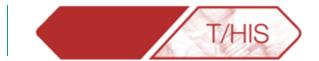

### **DATUM LINES**

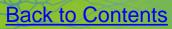

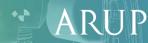

#### **Datum Lines**

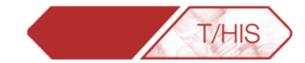

Slide 39

Datum lines can be added to graphs to show limits and reference curves.

- Constant X or Y values
- Curves of X,Y points
- Shade between lines by filling above and below the lines
- Change the individual features of the lines and labels

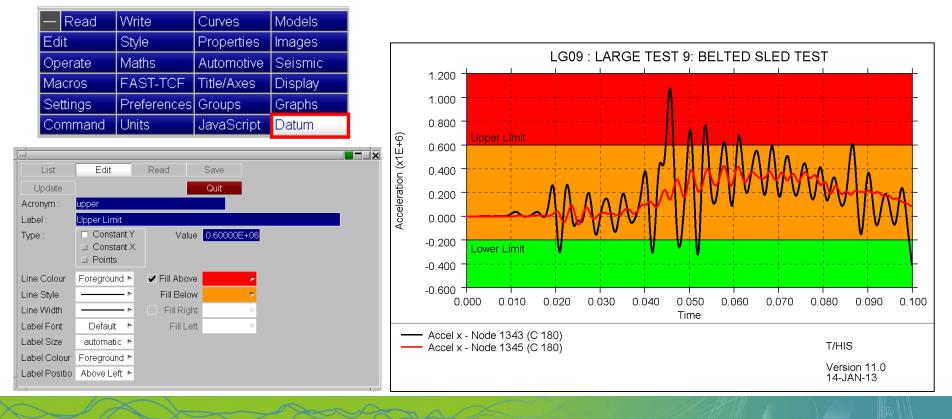

### **Datum Lines**

List

Acronym

Line Colour

Line Style

Line Width Label Font

Label Size

Lahel Position

•

I abel

Type

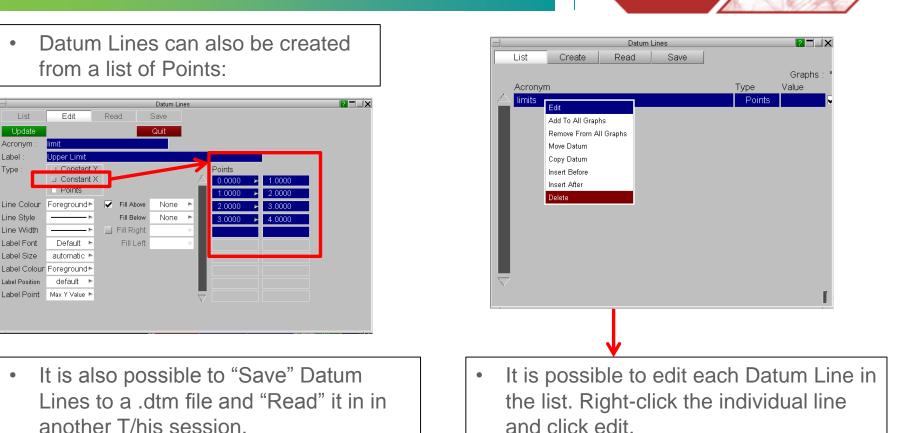

T/HIS

If a graph contains multiple Datum lines then they are plotted in the order they are defined. Care should be taken when using the fill options so that you don't obscure other Datum line definitions.

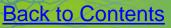

T/HIS TOP TIPS

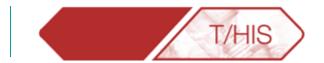

# SHORTCUTS & QUICK PICK

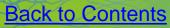

Slide 41

ARUP

### D3PLOT > T/HIS Link - Locate

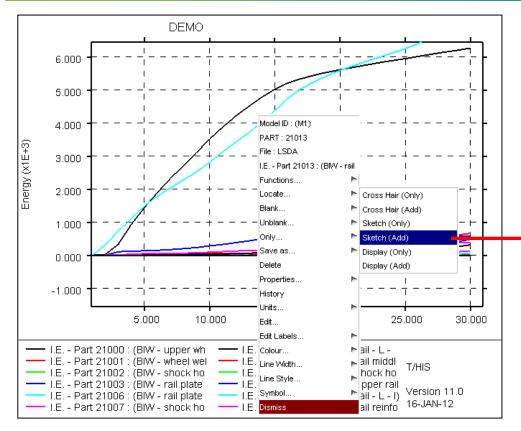

- Locate option in the T/HIS Quick Pick menu now offers options to Sketch items.
- Alternatively "Display" can be used to display just the selected item.

 Press Delete to get rid off sketching.

RU

A

T/HIS

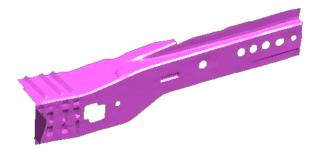

**Back to Contents** 

### D3PLOT > T/HIS Link – Pick Parts

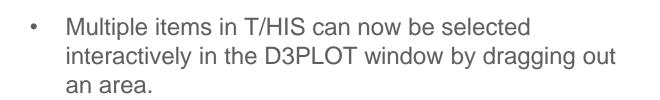

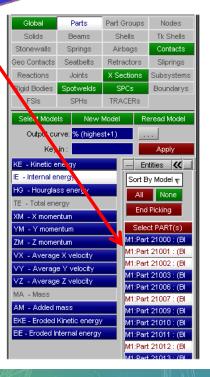

ARUP

/HIS

**Back to Contents** 

There are many ways to Blank on T/HIS:

- By clicking on any curve on the graph when the "Quick Pick" option is set to Blank.
- By clicking on one of the lines in the legend (also with "Quick Pick" set to Blank).
- The letter "b" blanks all the curves.
- The letter "u" un-blanks all the curves.

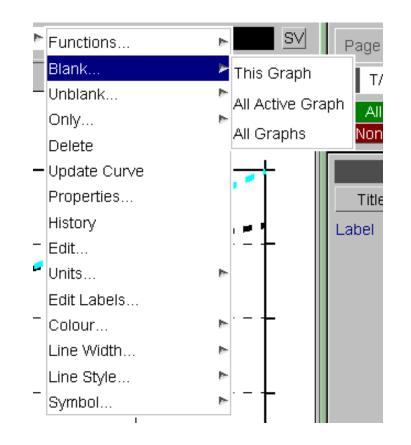

Slide 44

T/HIS

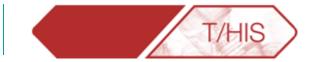

Go to "Options" -> "Shortcuts" to open the Programmable Shortcuts Menu.

**Back to Contents** 

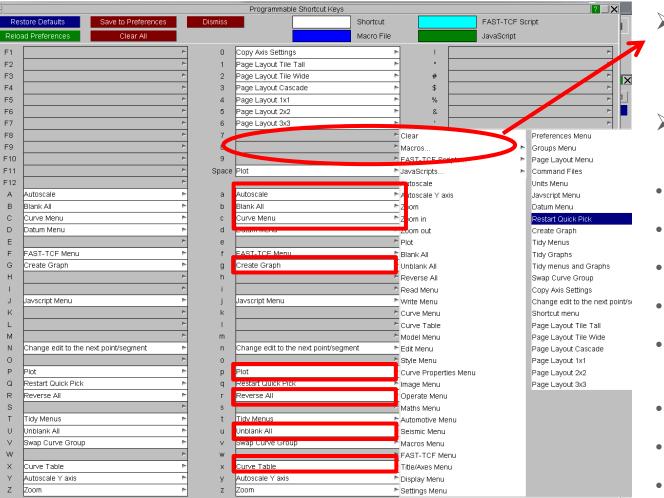

- Use one of the free keys to add your own custom shortcuts.
- Some of the most useful shortcuts are:
- "a" Autoscale
- "b" Blank All
- "c" Curve Menu
- "g" Create Graph
- "p" and Space Bar to plot, i.e. refresh screen

ARI

- "r" Reverse All
- "u" Unblank All
- "x" Curve Table

 Other useful shortcuts in the "Quick Pick" Menu are found under Functions->Operate. It is possible to select Invert or Reflect, etc. and click on a curve to create a new one.

 The "Update Curve" option is useful when a model is still running and results are changing. This will update the curve selected with any new data.

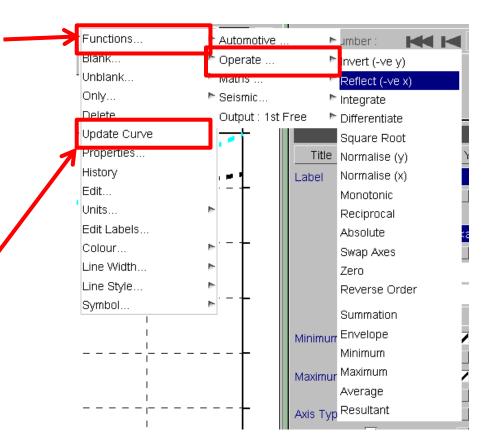

Slide 46

T/HIS

T/HIS TOP TIPS

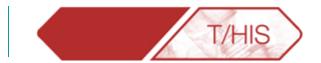

## **GRAPH SETTINGS**

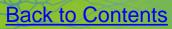

Slide 47 ARUP

### Graph Settings – Title/Axes

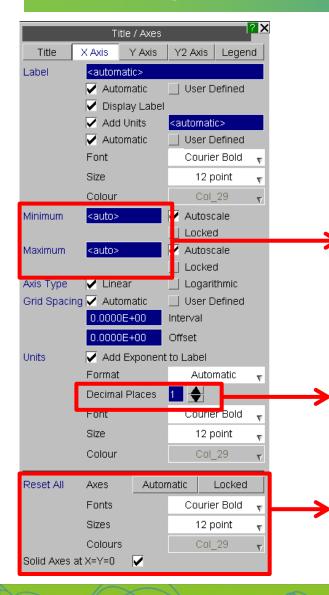

- The Title/Axes menu • allows the user to change the display settings for the graphs.
  - As mentioned before, it is possible to set the range for each axis
- It is also possible to set the amount of decimal places shown on the graph.
- The Reset All section allows the user to set the Fonts, Sizes and Colours for all axes.

A second Y-axis can be added by ticking this option

T/HIS

Y2 Axis Legend

User Defined

User Defined

Courier Bold

<automatic>

10

? X

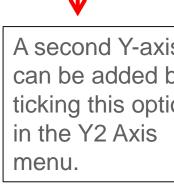

Title / Axes

Title X Axis Y Axis

Font

Size

Slide 48

Colour

<automati

Automatic

🗸 Add Ulits

Automatic

Display Label

Add Second Y Axis

Label

### Graph Settings – Legend

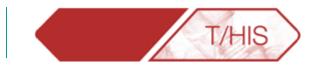

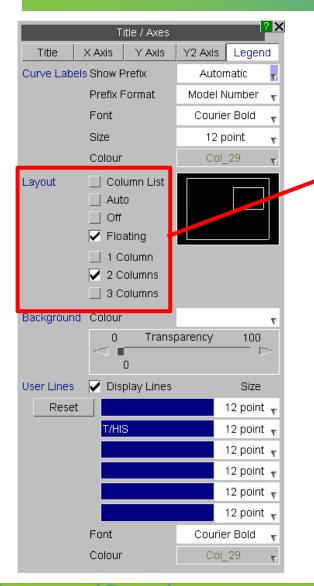

- The Legend menu allows the user to define the location and number of columns in
   the legend.
- The floating legend can be moved and resized manually to the desired location.

**Back to Contents** 

(x1E+3)

Energy

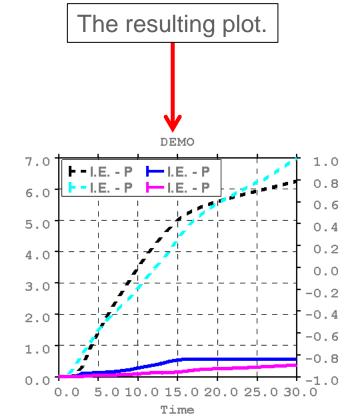

\*\*

### Graph Settings – Saving Settings

- 2. Select a directory and file name for the settings file to save, or find the one to reload.
- Pick the properties that should be saved in your settings file.

|   |              | S            | ettings |           |        | 2   |
|---|--------------|--------------|---------|-----------|--------|-----|
|   | Data         | Files        | G       | eneral    | Lay    | out |
|   | 🔽 Save S     | Settings     |         |           |        |     |
|   | 📃 Reloa      | d Settings   |         |           |        |     |
|   | Annly        |              |         |           |        |     |
|   | Filename :   | <br>Demo7_S  | ettings | vmysettin | gs.set |     |
|   | V Page I     | Layout       |         |           |        |     |
|   | Graph        |              |         |           |        |     |
|   | 🔽 Tit        | le           |         |           |        |     |
|   |              | Labels       |         |           |        |     |
|   | $\checkmark$ | Fonts        |         |           |        |     |
|   | 🔽 Axi        | es           |         |           |        |     |
|   | $\checkmark$ | Labels       |         |           |        |     |
|   | $\checkmark$ | Fonts        |         |           |        |     |
| → |              | Range        |         |           |        |     |
|   |              | Туре         |         |           |        |     |
|   | $\checkmark$ | Position and | d Forma | at        |        |     |
|   | 🔽 Le         | gend         |         |           |        |     |
|   | $\checkmark$ | Prefix       |         |           |        |     |
|   |              | Layout       |         |           |        |     |
|   | $\checkmark$ | Columns      |         |           |        |     |
|   |              | Fonts        |         |           |        |     |
|   | 🔽 Co         | lours        |         |           |        |     |
|   | $\checkmark$ | Foreground   |         |           |        |     |
|   |              | Background   |         |           |        |     |
|   | 🖌 Lin        |              |         |           |        |     |
|   | 🔽 Gr         | id           |         |           |        |     |
|   | 🖌 🔽 Bo       | rder         |         |           |        |     |

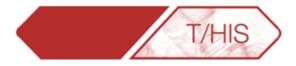

 In Settings -> Layout it is possible to save your current settings or reload a pre-saved settings file.

4. Remember to press APPLY when done.

Slide 50

### Graph Settings – Saving Settings

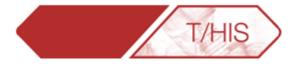

| Page Numb  | er : 🛛 🛏             | 1             |            |  |  |  |  |  |  |
|------------|----------------------|---------------|------------|--|--|--|--|--|--|
| - Read     | Write                | Curves        | Models     |  |  |  |  |  |  |
| Edit       | Style                | Properties    | Images     |  |  |  |  |  |  |
| Operate    | Maths                | Automotive    | Seismic    |  |  |  |  |  |  |
| Macros     | FAST-TCF             | Title/Axes    | Display    |  |  |  |  |  |  |
| Settings   | Preferences          | Groups        | Graphs     |  |  |  |  |  |  |
| Command F  | Units                | JavaScript    | Datum      |  |  |  |  |  |  |
| All        | G1 屋                 |               |            |  |  |  |  |  |  |
| None       |                      |               |            |  |  |  |  |  |  |
|            | Display              | Options       | ? ×        |  |  |  |  |  |  |
| Reset ALL  |                      |               |            |  |  |  |  |  |  |
| Legend     |                      |               |            |  |  |  |  |  |  |
| Lines      | ✓                    | Default Line  | e Width    |  |  |  |  |  |  |
| Symbols    | 1                    |               |            |  |  |  |  |  |  |
| Grid       | ✓                    | Width         |            |  |  |  |  |  |  |
| Axis       |                      | Width FC      | G 🖻 Colour |  |  |  |  |  |  |
| Border     | ✓≻                   | Width F0      | G 🖻 Colour |  |  |  |  |  |  |
| Fix Styles |                      |               |            |  |  |  |  |  |  |
| Backgroun  | •                    |               |            |  |  |  |  |  |  |
|            | Image                |               |            |  |  |  |  |  |  |
| Foregroun  |                      |               |            |  |  |  |  |  |  |
| <u> </u>   | Swan Eoreor          | ound/Backon   | nun        |  |  |  |  |  |  |
| Save F     | )<br>Display setting | s in nreferen | ce file    |  |  |  |  |  |  |
| - Jave L   | nopray setting       | onin pretetet |            |  |  |  |  |  |  |
|            |                      |               |            |  |  |  |  |  |  |

 If the Graph settings are your preference for all projects you can also save the settings to the oa\_pref file by pressing the "Save Display settings in preference file" button at the bottom of the Display menu.

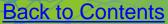

T/HIS TOP TIPS

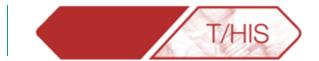

Slide 52 ARUP

### UNITS

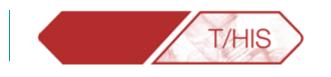

- In a linked session of D3Plot and T/HIS the Units menu allows the user to plot results with different units. (Note: If data was loaded from a .cur file the user must specify the units of each axis in Units->Curves, see section 5.22.3 of the T/HIS manual for more details).
- If the original model was defined in: mm, T, s and curves are to plotted in: mm, kg, ms, it is possible to automatically convert the T/HIS curves to the new set of units.

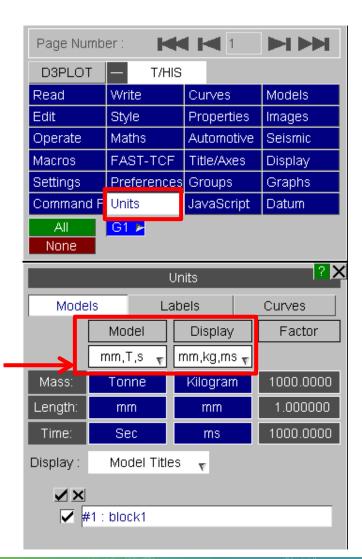

T/HIS TOP TIPS

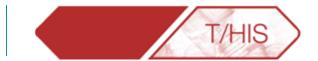

## LINE STYLE

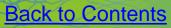

Slide 54 ARUP

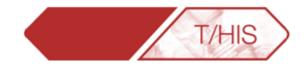

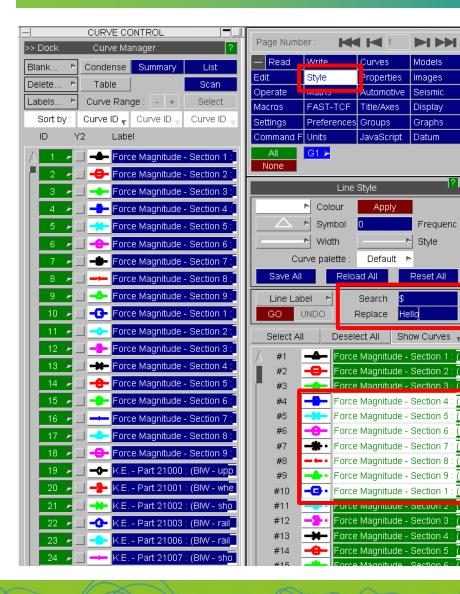

- 1. Undock the Curve Manager, select the Style Menu.
- 2. Select curves to be re-styled.
- In the Search box type "\$". This will 3. append text to the end of the label.
- In the Replace box type in the text to 4. be appended.
- Press GO. 5.

Models

Images

Seismic

Display

Graphs

? X

**Back to Contents** 

Frequenc

Style

Reset All

Datum

- It is possible to type a word in the Search box, such as Magnitude and T/HIS will replace any instance of it with your text.
- Use "^" in the Search box to append text to the beginning of the label.

### **Colour** Palette

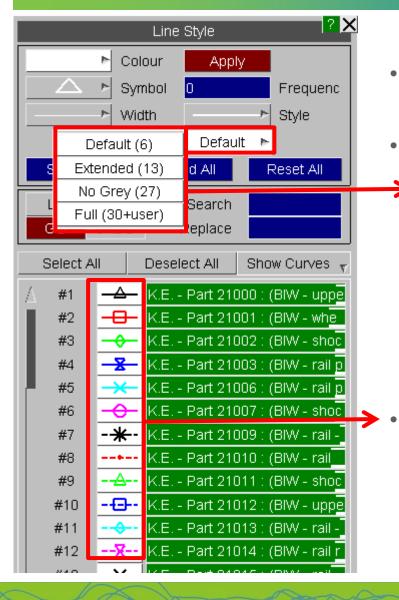

- By default T/HIS uses 6 colours for all the curves in any given Graph.
- The number of colours used can be increased in the Style Menu by clicking on the "Curve Palette" drop down menu. Then, choosing one of the three other options available.

T/HIS

Six repeating colours over all curves (Default).

Slide 56

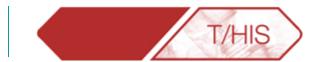

## **ERGONOMICS**

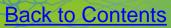

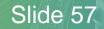

ARUP

### Resizing Right Hand Menu

 The width of the right hand menu bar can be adjusted by clicking on the green vertical bar and dragging – e.g. used to reveal longer curve IDs in the Curve Manager.

 Adjusting the width of the main menu also reformats the Operate, Maths, Automotive and Seismic menus and allows more curves to be displayed.

| Page Number :                             |          |           |              |         |        |         |             |  |  |  |  |
|-------------------------------------------|----------|-----------|--------------|---------|--------|---------|-------------|--|--|--|--|
| - Read                                    | VVrite   |           | Curves       | Models  | Edit   |         | Style       |  |  |  |  |
| Properties                                | Images   | 3         | Operate      | Maths   | Aut    | omotive | Seismic     |  |  |  |  |
| Macros                                    | FAST-    | TCF       | Title/Axes   | Display | Set    | tings   | Preferences |  |  |  |  |
| Groups                                    | Graph    | S         | Command File | e Units | Jav    | aScript |             |  |  |  |  |
| All G1 - G2 - G3 - G4 - G5 -<br>None      |          |           |              |         |        |         |             |  |  |  |  |
| << Undock                                 |          |           | 1            | omotive |        | 1       |             |  |  |  |  |
| C60                                       | C180     | C600      |              | BUT     | BUT(p) | FIR     | HIC         |  |  |  |  |
| HIC(d)                                    | 3ms CLIP | EXC       | VC           | ASI     | THIV   | NIJ     | TTI         |  |  |  |  |
| NOR (y)                                   | NOR (x)  | REG       | VEC          | VEC(2d) | ACU    | COR1    | COR2        |  |  |  |  |
| COR3                                      |          |           |              |         |        |         |             |  |  |  |  |
| Copy Style from Input to Output Curve     |          |           |              |         |        |         |             |  |  |  |  |
| Always regularise curves before filtering |          |           |              |         |        |         |             |  |  |  |  |
| 0.10000E                                  | 03 New   | X axis in | nterval (dt) |         |        |         |             |  |  |  |  |

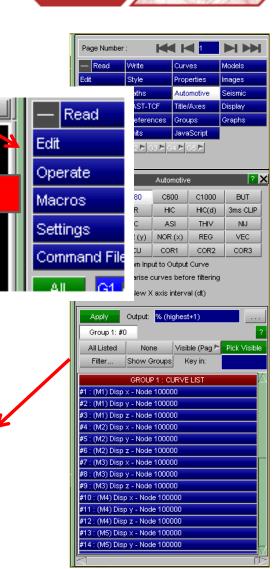

Slide 58

T/HIS

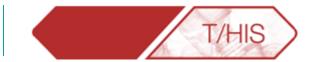

Slide 59

JP

ARU

Floating menus can be dragged outside the main T/HIS window.

Useful with wide-screen or dual-screen monitors.

| BASE T = 1.50<br>400.000<br>400.0000<br>400.000<br>400.000<br>400.000<br>400.000<br>400.000<br>400.000<br>400.0   | phs Plotting Functions Display<br>Plotting Display Auto Blank                |                           | 4                  |                       |           |           |             |              | Page Number : M 1 DIDD               |                     |                        |                         |                         |                 |           |             |   |
|----------------------------------------------------------------------------------------------------|------------------------------------------------------------------------------|---------------------------|--------------------|-----------------------|-----------|-----------|-------------|--------------|--------------------------------------|---------------------|------------------------|-------------------------|-------------------------|-----------------|-----------|-------------|---|
|                                                                                                    |                                                                              |                           | BASE T =           | 1.50                  |           |           |             |              | Edit Style Properties Images         |                     |                        |                         |                         |                 |           |             |   |
|                                                                                                    | 400.000                                                                      | I                         |                    |                       |           |           |             |              |                                      |                     |                        |                         |                         |                 |           |             |   |
| 000000000000000000000000000000000000                                                                                                    |                                                                              |                           |                    |                       |           |           |             |              |                                      |                     |                        |                         |                         |                 |           |             |   |
|                                                                                                    | 300.000                                                                      |                           |                    |                       |           |           | *******     | -            |                                      |                     |                        |                         |                         |                 |           |             |   |
| 00000                                                                                                    |                                                                              | =                         | Cu                 | ive Table             |           |           |             | 2 <b>-</b> X |                                      |                     |                        |                         |                         |                 |           |             |   |
| Image: the state of the state of the st                                                                                                    | 200.000                                                                      | Dismiss View v Update     | Filter by : Model  | v Label               | т Тур     |           | Component v |              |                                      |                     |                        |                         |                         |                 |           |             |   |
| 100.000       0.00       0.000       1       0.000 + 0.000       0.000 + 0.000       0.000 + 0.000       0.000 + 0.000       0.000 + 0.000       0.000 + 0.000       0.000 + 0.000       0.000 + 0.000       0.000 + 0.000       0.000 + 0.000       0.000 + 0.000       0.000 + 0.000       0.000 + 0.000       0.000 + 0.000       0.000 + 0.000       0.000 + 0.000       0.000 + 0.000       0.000 + 0.000       0.000 + 0.000       0.000 + 0.000       0.000 + 0.000       0.000 + 0.000       0.000 + 0.000       0.000 + 0.000       0.000 + 0.000       0.000 + 0.000       0.000 + 0.000       0.000 + 0.000       0.000 + 0.000       0.000 + 0.000       0.000 + 0.000       0.000 + 0.0000       0.000 + 0.000       0.000 + 0.000       0.000 + 0.000       0.000 + 0.000       0.000 + 0.000       0.000 + 0.000       0.000 + 0.000       0.000 + 0.000       0.000 + 0.000       0.000 + 0.000       0.000 + 0.000       0.000 + 0.000       0.000 + 0.000       0.000 + 0.000       0.000 + 0.000       0.000 + 0.000       0.000 + 0.000       0.000 + 0.000       0.000 + 0.000       0.000 + 0.000       0.000 + 0.000       0.000 + 0.000       0.000 + 0.000       0.000 + 0.000       0.000 + 0.000       0.000 + 0.000       0.000 + 0.000       0.000 + 0.000       0.000 + 0.000       0.000 + 0.000       0.000 + 0.000       0.000 + 0.000       0.000 + 0.000       0.000 + 0.000       0.000 + 0.000                                                                                                    |                                                                              | Select : All None         | Cle                | ar All Filter Options |           |           |             |              | << Undock Curve Manager 2            |                     |                        |                         |                         |                 |           |             |   |
| Import Num 10000       Event/CNUSH42AE       Import Num 10000       Dips x       Organity       Comport       Comport <td>100 000</td> <td>Label/Group Name</td> <td>Directory</td> <td>Model/File</td> <td>Type</td> <td>Entity ID</td> <td>Component</td> <td>Style</td> <td>Blank &gt; Condense Summary List</td> <td>E</td> <td></td> <td></td> <td></td> <td></td> <td></td> <td></td> <td></td>                                                                                                    | 100 000                                                                      | Label/Group Name          | Directory          | Model/File            | Type      | Entity ID | Component   | Style        | Blank > Condense Summary List        | E                   |                        |                         |                         |                 |           |             |   |
| 0.00       0.00       EtwarcR05H405E       1       Node       10000       Dup 7       EtwarcR05H405E       1       Node       10000       Dup 7         -100.000       EtwarcR05H405E       1       Node       10000       Dup 7       Dup 7 <td>100.000</td> <td></td> <td></td> <td></td> <td></td> <td></td> <td></td> <td></td> <td></td> <td>_</td> <td></td> <td></td> <td></td> <td></td> <td>/pe v</td> <td>Component v</td> <td></td>                                                                                                    | 100.000                                                                      |                           |                    |                       |           |           |             |              |                                      | _                   |                        |                         |                         |                 | /pe v     | Component v |   |
| 100.000       1       30       District Node       Under 1       Node       10000       District Node       Under 1       District Node       Under 1       District Node       Under 1       District Node       Under 1       District Node       Under 1       District Node       Under 1       District Node       Under 1       District Node       Under 1       District Node       Under 1       District Node       District Node       Dist                                                                                                    | 0.000                                                                        |                           |                    | 1                     |           |           |             |              | Labels P Curve Range : + Select      | _                   | Select : All           | None                    | Clear All Filter Option | is and a second |           |             |   |
| -100.000       -       4       Disprase-Node 10000       E-Veet/CRUSHRANT       2       Node       10000       Disprase         -200.000       -       -       Node       10000       Disprase       Node       10000       Disprase         -200.000       -       -       Node       10000       Disprase       Node       10000       Disprase         -300.000       -       -       Node       10000       Disprase       Node       10000       Disprase       Node       <                                                                                                    | 0.000                                                                        |                           |                    | 1                     |           |           |             |              | Sort by : Curve ID v Curve ID v      | _                   | UD Label/G             | roup Name Directory     | Model/File              | Туре            | Entity ID | Component   |   |
| -100,000<br>-200,000<br>-200,0                                               |                                                                              |                           |                    | 1                     |           |           |             |              | ID Label                             |                     | A Discus No.4: 400     | Charles 100             |                         | No. do          |           |             | _ |
| -200.000                                                                                                    | -100.000                                                                     |                           | E:\test\CRUSH\RUN1 | 2                     | Node      | 100000    |             |              | 🔨 1 🗾 📥 (M1) : Disp x - Node 100000  |                     |                        |                         |                         |                 |           |             |   |
| -200.000<br>-300.000<br>-300.000<br>-300.000<br>-400.000<br>-400.0                                               |                                                                              | 6 Disp y - Node 100000    | E:\test\CRUSH\RUN1 | 2                     | Node      | 100000    | Disp y      | <u> </u>     | 2 - (M1): Disp y - Node 100000       | - N 10              |                        |                         |                         |                 |           |             |   |
|                                                                                                    | -200.000                                                                     | 7 Disp z - Node 100000    | E:\test\CRUSH\RUN1 | 2                     | Node      | 100000    | Disp z      | *            | 3 Note 10000                         |                     |                        |                         |                         |                 |           |             |   |
| -300.000<br>- 0.000<br>- 0.0000<br>- 0.000<br>- 0.000<br>- |                                                                              | 8 Disp mag - Node 100000  | E:/test/CRUSH/RUN1 | 2                     | Node      | 100000    | Disp mag    |              |                                      |                     |                        |                         |                         |                 |           |             |   |
| 400.000       10       Disp - Node 100000       Elvest/CRUSHRUN2       3       Node 100000       Disp nag         400.000       10       Disp - Node 100000       Elvest/CRUSHRUN2       3       Node 100000       Disp nag         400.000       10       Disp - Node 100000       Elvest/CRUSHRUN2       3       Node 100000       Disp nag         400.000       Elvest/CRUSHRUN2       3       Node 100000       Disp nag       Sig nag       Node 100000       Elvest/CRUSHRUN2       3       Node 100000       Disp nag         10       Disp - Node 100000       Elvest/CRUSHRUN2       3       Node 100000       Disp nag       Node 100000       Elvest/CRUSHRUN2       3       Node 100000       Disp nag         10       Disp - Node 100000       Elvest/CRUSHRUN3       4       Node 100000       Disp nag       Node 100000       Elvest/CRUSHRUN2       3       Node 100000       Disp nag         10       Disp - Node 100000       Elvest/CRUSHRUN3       4       Node 100000       Disp nag       Node 100000       Elvest/CRUSHRUN2       3       Node 100000       Disp nag         10       Disp - Node 100000       Elvest/CRUSHRUN3       4       Node 100000       Disp nag       Node 100000       Elvest/CRUSHRUN2       3       Node 100000                                                                                                    | -300.000 -                                                                   | 9 Disp x - Node 100000    | E:\test\CRUSH\RUN2 | 3                     | Node      | 100000    | Disp x      |              |                                      |                     |                        |                         |                         |                 |           |             |   |
| -400.000     -000     -000     -000     -000     -000     -000     -000     -000     -000     -000     -000     -000     -000     -000     -000     -000     -000     -000     -000     -000     -000     -000     -000     -000     -000     -000     -000     -000     -000     -000     -000     -000     -000     -000     -000     -000     -000     -000     -000     -000     -000     -000     -000     -000     -000     -000     -000     -000     -000     -000     -000     -000     -000     -000     -000     -000     -000     -000     -000     -000     -000     -000     -000     -000     -000     -000     -000     -000     -000     -000     -000     -000     -000     -000     -000     -000     -000     -000     -000     -000     -000     -000     -000     -000     -000     -000     -000     -000     -000     -000     -000     -000     -000     -000     -000     -000     -000     -000     -000     -000     -000     -000     -000     -000     -000     -000     -000     -000     -000     -000     -000     -000     -000     -000     -000     -000     -000     -000     -000     -000     -000     -000     -000     -000     -000     -000     -000     -000     -000     -000     -000     -000     -000     -000     -000     -000     -000     -000     -000     -000     -000     -000     -000     -000     -000     -000     -000     -000     -000     -000     -000     -000     -000     -000     -000     -000     -000     -000     -000     -000     -000     -000     -000     -000     -000     -000     -000     -000     -000     -000     -000     -000     -000     -000     -000     -000     -000     -000     -000     -000     -000     -000     -000     -000     -000     -000     -000     -000     -000     -000     -000     -000     -000     -000     -000     -000     -000     -000     -000     -000     -000     -000     -000     -000     -000     -000     -000     -000     -000     -000     -000     -000     -000     -000     -000     -000     -000     -000     -000     -000     -000     -000     -000     -000     -000     -0                                                                                                    | -300.000                                                                     | 10 Disp y - Node 100000   | E:\test\CRUSH\RUN2 | 3                     | Node      | 100000    | Disp y      |              |                                      |                     |                        |                         |                         |                 |           |             |   |
| 4400.000       12       Dieg mag- Node 100000       Elvent/CRUSHRUN2       3       Node       10000       Dieg mag         0.000       13       Dieg x-Node 100000       Elvent/CRUSHRUN2       3       Node       10000       Dieg x-Node         0.000       10       Dieg x-Node 100000       Elvent/CRUSHRUN2       3       Node       10000       Dieg x-Node         0.001       10       Dieg x-Node 100000       Elvent/CRUSHRUN2       3       Node       100000       Dieg x-Node         0.001       Dieg x-Node 100000       Elvent/CRUSHRUN2       3       Node       100000       Dieg x-Node         0.001       Dieg x-Node 100000       Elvent/CRUSHRUN2       3       Node       100000       Dieg x-Node         0.001       Dieg x-Node 100000       Elvent/CRUSHRUN2       3       Node       100000       Elvent/CRUSHRUN2       3       Node       100000       Dieg x-Node         0.001       Dieg x-Node       100000       Elvent/CRUSHRUN2       3       Node       100000       Dieg x-Node         0.001       Dieg x-Node       100000       Elvent/CRUSHRUN2       3       Node       100000       Dieg x-Node         0.001       Dieg x-Node       1000000       Elvent/CRUSHRUN2                                                                                                    |                                                                              | 11 Disp z - Node 100000   |                    | 3                     | Node      |           | Disp z      |              |                                      |                     |                        |                         |                         |                 |           |             |   |
| 0.000 13 Disp x Node 10000 E VeshCRUSHRUN3 4 Node 10000 Disp x + + + + + + + + + + + + + + + + + +                                                                                                    |                                                                              | 12 Disp mag - Node 100000 | E:Mest/CRUSH/RUN2  | 3                     | Node      | 100000    | Disp mag    |              | 7 M2) : Disp z - Node 100000         |                     |                        |                         |                         |                 |           |             |   |
| - (M1): Disp x - Node 1       - (M2): Disp x - Node 100000       Etwart/CRUSHR/INB       4       Node       100000       Disp x - Node 100000         - (M1): Disp x - Node 1       - (M1): Disp x - Node 100000       Etwart/CRUSHR/INB       4       Node       10000       Disp x - Node 100000       Etwart/CRUSHR/INB       4       Node       10000       Disp x - Node 100000       Etwart/CRUSHR/INB       4       Node       10000       Disp x - Node 100000       Etwart/CRUSHR/INB       4       Node       10000       Disp x - Node 100000       Etwart/CRUSHR/INB       4       Node       10000       Disp x - Node 100000       Etwart/CRUSHR/INB       4       Node       10000       Disp x - Node 100000       Etwart/CRUSHR/INB       4       Node       10000       Disp x - Node 100000       Etwart/CRUSHR/INB       4       Node       10000       Disp x - Node 100000                                                                                                    | 0.000                                                                        |                           | E:\test\CRUSH\RUN3 | 4                     | Node      | 100000    | Disp x      |              | 8                                    |                     |                        |                         |                         |                 |           |             |   |
| - (M1): Disp x - Node 1<br>(M1): Disp x - Node 1<br>(M1): Disp x - Node 1<br>(M1): Disp x - Node 1<br>(M1): Disp x - Node 1<br>(M2): Disp x - Node 100000<br>(M3): Disp mag - Node 100000<br>(M3): Disp mag - Node 100000<br>(M3): Disp mag - Node 100000<br>(M3): Disp x - Node 100000<br>(M3): Disp x - Node 100000<br>                                                                                                    |                                                                              |                           |                    | 4                     |           |           |             |              | 9 (M3) : Disp x - Node 100000        |                     |                        |                         |                         |                 |           |             |   |
| (M1): Disp y - Node 1           16 Disp mag-Node 100000         Etwert/CRUSHRUN3         4         Node         10000         Disp x-Node 100000         Etwert/CRUSHRUN3         4         Node         10000         Disp x-         Node 1         1         2         -2         (M2): Disp y - Node 100000          (M3): Disp x-Node 100000          (M3): Disp x-Node 100000          (M3)                                                                                                    | - (M1) : Disp x - Node 1                                                     |                           |                    | 4                     |           |           |             |              | 10 (M3) : Disp y - Node 100000       |                     |                        |                         |                         |                 |           |             |   |
| - (M1): Disp x - Node 1<br>- (M2): Disp x - Node 100000 (M3): Disp mag - Node 100000<br>- (M2): Disp x - Node 100000 (M3): Disp mag - Node 100000<br>- (M2): Disp x - Node 100000 (M3): Disp mag - Node 100000<br>- (M2): Disp x - Node 100000 (M3): Disp mag - Node 100000<br>- (M2): Disp x - Node 100000 (M3): Disp mag - Node 100000<br>- (M2): Disp x - Node 100000 (M3): Disp mag - Node 100000<br>- (M2): Disp x - Node 100000 (M3): Disp mag - Node 100000<br>- (M2): Disp x - Node 100000 (M3): Disp mag - Node 100000<br>- (M2): Disp x - Node 100000 (M3): Disp mag - Node 100000<br>- (M2): Disp x - Node 100000 (M3): Disp mag - Node 100000<br>- (M2): Disp x - Node 100000 (M3): Disp mag - Node 100000<br>- (M2): Disp x - Node 100000 (M3): Disp mag - Node 100000<br>(M3): Disp x - Node 100000 (M3): Disp x - Node 100000<br>(M3): Disp x - Node 100000 (M3): Disp x - Node 100000<br>(M3): Disp x - Node 100000 (M3): Disp x - Node 100000<br>(M3): Disp x - Node 100000 (M3): Disp x - Node 100000<br>(M3): Disp x - Node 100000 (M3): Disp x - Node 100000<br>(M3): Disp x - Node 100000 (M3): Disp x - Node 100000<br>(M3): Disp x - Node 100000 (M3): Disp x - Node 100000 (M3): Disp x - Node 100000 (M3): Disp x - Node 100000 (M3): Disp x - Node 100000 (M3): Disp x - Node 100000 (M3): Disp x - Node 100000                                                                                                    |                                                                              | 16 Disp mag - Node 100000 | E:ttest/CRUSH/RUN3 | 4                     | Node      | 100000    | Disp mag    |              | 11 (M3): Disp z - Node 100000        |                     |                        |                         |                         |                 |           |             |   |
| - (M1): Disp mag - Nod<br>- (M2): Disp x - Node 100000<br>- (M2): Disp x - Node 100000<br>- (M2): Disp x - Node 100000<br>- (M3): Disp mag - Node 100000<br>- (M3): Disp mag - Node 100000<br>- (M3): Disp                                                                                                    |                                                                              |                           |                    |                       |           |           |             |              |                                      |                     |                        |                         |                         |                 |           |             |   |
| (M2): Disp x - Node 100000     (m0): Disp x - Node 100000     (m0): Disp x - Node 100000                                                                                                    |                                                                              |                           |                    |                       |           |           |             | -            |                                      |                     |                        |                         |                         |                 |           |             |   |
| DIALOGUE         DIALOGUE         Global Commands         15         -1         Mdl         Disp z - Node 100000           [0sp mag-Node 100000] to cume #6)         6         -Mdl         Disp z - Node 100000         16         -Mdl         Mdl         Disp z - Node 100000                                                                                                    |                                                                              |                           |                    |                       |           |           |             |              |                                      | $\overline{\nabla}$ | 16 Disp mag - Node 1   | 00000 E:\test\CRUSH\RUI | 3 4                     | Node            | 100000    |             |   |
| DBLOGLE         Glebal Commands         P           [Dsp mag-Nede 10000] Is cum##6         His - Mij. Dsp mag-Nede 10000         His - Mij. Dsp mag-Nede 10000                                                                                                    | — (M2) : Disp y - Node 1                                                     | 00000                     |                    | (M3) : Disp m         | ag - Node | 100000    |             |              |                                      | _                   | to proprinting readout | 2.0000                  |                         |                 |           | Crop mag    |   |
| (Disp mag - Node 100000) to curre #/6)                                                                                                    |                                                                              | DIALOGUE                  |                    |                       |           |           | Global Com  | mands        |                                      |                     |                        |                         |                         |                 |           |             |   |
|                                                                                                    | [Disp mag - Node 100000] to curve #                                          | 6)                        |                    |                       |           |           |             |              |                                      |                     |                        |                         |                         |                 |           |             |   |
| Diag x - lote 1000001 to cure #1/7         PLOT         POINT         CLEAR         17 > -d-         Mol Docume           (Diag x - lote 1000001 to cure #1/7         200M         AUTOSCALE         CENTRE         17 > -d-         Mol Docume                                                                                                    | [Disp x - Node 100000] to curve #17)<br>[Disp y - Node 1000001 to curve #18] |                           |                    |                       |           |           |             |              | 17 🗾 - 👍 (M5) : Disp x - Node 100000 |                     |                        |                         |                         |                 |           |             |   |

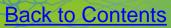

### Ergonomics

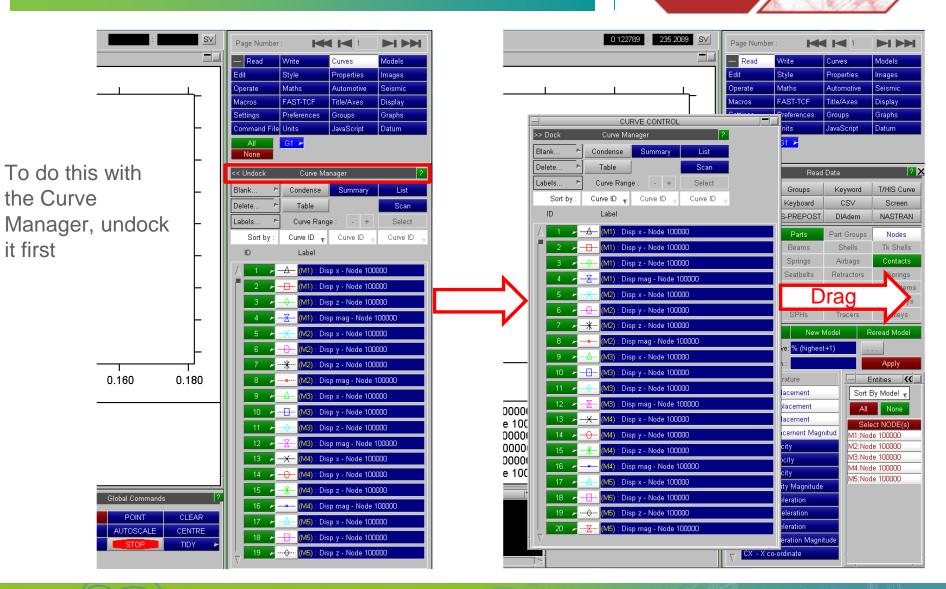

**Back to Contents** 

Slide 60 ARUP

T/HIS

### Ergonomics

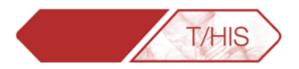

| 358.0746 SV | Page Number            | c 🖊                    |             |             |         |
|-------------|------------------------|------------------------|-------------|-------------|---------|
|             | - Read                 | Write                  | Curves      | Models      | >> Dock |
|             | Edit                   | Style                  | Properties  | Images      | Blank   |
|             | Operate                | Maths                  | Automotive  | Seismic     | Delete  |
|             | Macros                 | FAST-TCF               | Title/Axes  | Display     | Labels  |
|             | Settings               | Preferences            | Groups      | Graphs      | Sort    |
| - H         | Command File           | e Units                | JavaScript  | Datum       | ID      |
|             | All<br>None            | G1 🕨                   |             |             |         |
|             |                        | Read                   | Data        | ? X         | 3       |
| – II        | LS-DYNA                | Groups                 | Keyword     | T/HIS Curve | 4       |
|             | Bulk Data              | Keyboard               | CSV         | Screen      |         |
|             | ISO                    | LS-PREPOST             | DIAdem      | NASTRAN     | 5       |
|             | Global                 | Parts                  | Part Groups | Nodes       | 6       |
|             | Solids                 | Beams                  | Shells      | Tk Shells   | 7       |
|             | Stonewalls             | Springs                | Airbags     | Contacts    | 8       |
|             | Geo Contacts           | Seatbelts              | Retractors  | Sliprings   | 9       |
| - II        | Reactions              | Joints                 | X Sections  | Subsystems  | 10      |
|             | Rigid Bodies           | Spotwelds              | SPCs        | Boundarys   | 11      |
|             | FSIs                   | SPHs                   | Tracers     | Pulleys     | 12      |
|             | Select Mod             | Reread Model           |             |             |         |
|             | Output                 |                        | 13          |             |         |
|             |                        | y in :                 |             | Apply       | 14      |
| 0.180       |                        |                        |             |             | 15      |
| 0.100       | A TE - Ten             |                        |             | Entities 🔣  | 16      |
|             |                        | isplacement            |             | By Model 🔻  | 17      |
|             |                        | Displacement           |             | None        | 18      |
|             | DZ - 20<br>DM - Dis    | ect NODE(s)            | 19          |             |         |
|             | VX - XV                | de 100000<br>de 100000 | 20          |             |         |
|             | VY - Y V               | de 100000              | 21          |             |         |
|             | VZ ZV                  | de 100000              |             |             |         |
|             |                        | locity Magnitude       |             | de 100000   | 22      |
| ?           |                        | cceleration            |             |             | 23      |
| CLEAR       |                        | Acceleration           |             |             | 24      |
| CENTRE      |                        | cceleration            |             |             | 25      |
|             |                        | celeration Magni       | tude        |             | 28      |
|             | - <mark>- − X c</mark> | o-ordinate             |             | -           | 7 27    |

| -         | CURVE CONTROL                                                      | _ |
|-----------|--------------------------------------------------------------------|---|
| >> Dock   | Curve Manager ?                                                    |   |
| Blank 🖻   | Condense Summary List                                              |   |
| Delete 🗠  | Table Scan                                                         |   |
| Labels 🖻  | Curve Range : - + Select                                           |   |
| Sort by : | Curve ID 🔻 Curve ID 👻                                              |   |
| ID        | Label                                                              |   |
| ∆ 1 ⊁-    | — <mark>———————————————————————</mark> (M1) : Disp x - Node 100000 |   |
| 2 🛌       | (M1) : Disp y - Node 100000                                        |   |
| 3 >       |                                                                    |   |
| 4 >       | (M1) : Disp mag - Node 100000                                      |   |
| 5 >       | <mark>-X- (M2)</mark> : Disp x - Node 100000                       |   |
| 6 >       | <mark>-                                    </mark>                 |   |
| 7 >       | - <mark>米 (M2</mark> ) : Disp z - Node 100000                      |   |
| 8 >       | <mark> (M2</mark> ) : Disp mag - Node 100000                       |   |
| 9 >       | <u>A</u> (M3) : Disp x - Node 100000                               |   |
| 10 >      | <mark></mark> (M3) : Disp y - Node 100000                          |   |
| 11 🗲      |                                                                    |   |
| 12 🕨      | <mark>X</mark> (M3) : Disp mag - Node 100000                       |   |
| 13 🎽      |                                                                    |   |
| 14 🎽      |                                                                    |   |
| 15 ×      | <mark>-                                    </mark>                 |   |
| 16 🗲 -    | —•— (M4) : Disp mag - Node 100000                                  |   |
| 17 🗲      | (M5) : Disp x - Node 100000                                        |   |
| 18 >      | (M5) : Disp y - Node 100000                                        |   |
| 19 🎽 -    | (M5) : Disp z - Node 100000                                        |   |
| 20 🕨      | <u>X</u> (M5) : Disp mag - Node 100000                             |   |
| 21 -      | X                                                                  |   |
| 22 -      | 0                                                                  |   |
| 23 🕨      |                                                                    |   |
| 24 >-     |                                                                    |   |
| 25 ▶ -    | <u> </u>                                                           |   |
| 26 ⊳-     | - <b>B</b> -                                                       |   |
| √ 27 ►    |                                                                    |   |

Now the Curve Manager is always available without obscuring other menus

Slide 61

ARUP

### Ergonomics

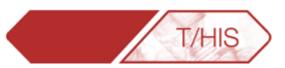

#### V10

| << Undock                                    |                            | Operate       |         | ? ×     |  |  |  |  |  |
|----------------------------------------------|----------------------------|---------------|---------|---------|--|--|--|--|--|
| ABS                                          | ADD (y)                    | ADD (x)       | AVE     | CAT     |  |  |  |  |  |
| CLIP                                         | сом                        | DIF           | DIV (y) | DIV (x) |  |  |  |  |  |
| ENV                                          | ERR                        | INT           | LSQ     | MAP     |  |  |  |  |  |
| MAX MIN MON MUL(y) MUL(x)                    |                            |               |         |         |  |  |  |  |  |
| NOR (y)                                      | NOR (x)                    | ORDER         | REC     | RES     |  |  |  |  |  |
| REV                                          | R-AVE                      | SMO           | SQR     | STRESS  |  |  |  |  |  |
| SUB (y)                                      | SUB (x)                    | SUM           | TRA     | VEC     |  |  |  |  |  |
| VEC(2D)                                      | WINDOW                     | ZERO          |         |         |  |  |  |  |  |
| Copy Sty                                     | /le from Inpu              | t to Output C | Curve   |         |  |  |  |  |  |
| Apply                                        | Output:                    | % (highest+   | 1)      |         |  |  |  |  |  |
| Group 1:                                     | :#0                        | All Listed    | None    | · ?     |  |  |  |  |  |
| Visible (Pa                                  | ige) 🛌 🖡                   | ick Visible   | Filte   | er      |  |  |  |  |  |
| Show Gr                                      | oups                       | Key in        | n -     |         |  |  |  |  |  |
| CURVE LIST                                   |                            |               |         |         |  |  |  |  |  |
|                                              | sp x - Node                |               |         |         |  |  |  |  |  |
| #2 : (M1) Di                                 |                            |               |         |         |  |  |  |  |  |
|                                              | sp z - Node<br>sp mag - No |               |         |         |  |  |  |  |  |
| #4 . (IVIT) DR<br>#7 . (IVIT) DR             | spinag - No<br>            |               |         |         |  |  |  |  |  |
| Group 2                                      | :#0                        | All Listed    | None    |         |  |  |  |  |  |
| Visible (Pa                                  | ige) 🖻 🛛 F                 | ick Visible   | Filte   | er      |  |  |  |  |  |
| Show Groups Key in:                          |                            |               |         |         |  |  |  |  |  |
|                                              |                            |               |         |         |  |  |  |  |  |
| CURVE LIST<br>#1 : (M1) Disp x - Node 100000 |                            |               |         |         |  |  |  |  |  |
|                                              | sp x - Node<br>sp y - Node |               |         |         |  |  |  |  |  |
|                                              | sp y - Node<br>sp z - Node |               |         |         |  |  |  |  |  |
|                                              | spizie No<br>spimag - No   |               |         |         |  |  |  |  |  |
| HT . 2014 S.V.                               | <u> </u>                   | 00000         |         | =       |  |  |  |  |  |

### V11 + Wide Menu

| << Undocl | k           |         | 0        |         | ?       | ×       |         |  |
|-----------|-------------|---------|----------|---------|---------|---------|---------|--|
| ABS       | ADD (y)     | ADD (x) | AVE      | CAT     | CLIP    | СОМ     | DIF     |  |
| DIV (y)   | DIV (x)     | ENV     | ERR      | INT     | LSQ     | MAP     | MAX     |  |
| MIN       | MON         | MUL (y) | MUL (x)  | NOR (y) | NOR (x) | ORDER   | REC     |  |
| RES       | REV         | R-AVE   | SMO      | SQR     | STRESS  | SUB (y) | SUB (x) |  |
| SUM       | TRA         | VEC     | VEC(2D)  | WINDOW  | ZERO    | dB      | dBA     |  |
| Octave    |             |         |          |         |         |         |         |  |
| Comu 6    | Nula franci |         | mut Cumm |         |         |         |         |  |

Copy Style from Input to Output Curve

| Apply Output: % (highest+1)           |
|---------------------------------------|
| Group 1:#0 All None Visible(P) > Pick |
| Filter Show Groups Key in:            |
| #1 : (M1) Disp x - Node 100000        |
| #2 : (M1) Disp y - Node 100000        |
| #3 : (M1) Disp z - Node 100000        |
| #4 : (M1) Disp mag - Node 100000      |
| #5 : (M2) Disp x - Node 100000        |
| #6: (M2) Disp y - Node 100000         |
| #7 : (M2) Disp z - Node 100000        |
| #8 : (M2) Disp mag - Node 100000      |
| #9 : (M3) Disp x - Node 100000        |
| #10 : (M3) Disp y - Node 100000       |
| Group 2:#0 All None Visible(P) ► Pick |
| Filter Show Groups Key in:            |
| #1 : (M1) Disp x - Node 100000        |
| #2 : (M1) Disp y - Node 100000        |
| #3 : (M1) Disp z - Node 100000        |
| #4 : (M1) Disp mag - Node 100000      |
| #5 : (M2) Disp x - Node 100000        |
| #6 : (M2) Disp y - Node 100000        |
| #7 : (M2) Disp z - Node 100000        |
| #8 : (M2) Disp mag - Node 100000      |
| #9 : (M3) Disp x - Node 100000        |
| #10 : (M3) Disp y - Node 100000       |

**Back to Contents** 

More curves can be displayed in curve operation menus.

### V11 + Desktop Menu

| _                                                                |                   |             | OPER       | ATE       |         |         | ?       | ×                   |  |  |
|------------------------------------------------------------------|-------------------|-------------|------------|-----------|---------|---------|---------|---------------------|--|--|
| >> Dock                                                          |                   |             | 0          | perate    |         |         |         |                     |  |  |
| ABS                                                              | ADD (y)           | ADD (x)     | AVE        | CAT       | CLIP    | сом     | DIF     |                     |  |  |
| DIV (y)                                                          | DIV (x)           | ENV         | ERR        | INT       | LSQ     | MAP     | MAX     | 1                   |  |  |
| MIN                                                              | MON               | MUL (y)     | MUL (x)    | NOR (y)   | NOR (x) | ORDER   | REC     | 1                   |  |  |
| RES                                                              | REV               | R-AVE       | SMO        | SQR       | STRESS  | SUB (y) | SUB (x) |                     |  |  |
| SUM                                                              | TRA               | VEC         | VEC(2D)    | WINDOW    | ZERO    | dB      | dBA     |                     |  |  |
| Octave                                                           |                   | VLO         | *=======   | **II4DO** | ZERO    | - 00    | - 004   |                     |  |  |
|                                                                  | l<br>Style from I | nput to Out | tput Curve |           |         |         |         |                     |  |  |
| Арр                                                              | ly                | Output:     | % (high    | nest+1)   |         |         |         | 1                   |  |  |
| Group 1:                                                         | #0 All            | None        | e Visible  |           | lick    |         |         | 14                  |  |  |
|                                                                  |                   |             |            |           |         |         |         |                     |  |  |
| Filter                                                           | Show              | / Groups    | Key in:    |           | ?       |         |         |                     |  |  |
|                                                                  | Disp x - No       |             |            |           |         |         |         |                     |  |  |
| #2 : (M1) [                                                      | Disp y - No       | de 100000   |            |           |         |         |         |                     |  |  |
| #3 : (M1) [                                                      | Disp z - No       | de 100000   |            |           |         |         |         |                     |  |  |
| #4 : (M1) [                                                      | Disp mag -        | Node 1000   | 00         |           |         |         |         |                     |  |  |
|                                                                  | Disp x - No       |             |            |           |         |         |         |                     |  |  |
|                                                                  | Disp y - No       |             |            |           |         |         |         |                     |  |  |
|                                                                  | Disp z - No       |             |            |           |         |         |         |                     |  |  |
|                                                                  |                   | Node 1000   | 00         |           |         |         |         |                     |  |  |
|                                                                  | Disp x - No       |             |            |           |         |         |         |                     |  |  |
|                                                                  |                   | ode 10000   |            |           |         |         |         |                     |  |  |
|                                                                  |                   | ode 10000   |            |           |         |         |         |                     |  |  |
|                                                                  |                   | - Node 100  |            |           |         |         |         |                     |  |  |
|                                                                  |                   | ode 10000   |            |           |         |         |         |                     |  |  |
| #14 : (M4)                                                       | Disp y - N        | ode 10000   | 1          |           |         |         |         | $\overline{\nabla}$ |  |  |
| Group 2:                                                         | #O All            | None        | e Visible  | (P) > E   | ick     |         |         | À                   |  |  |
| · · ·                                                            |                   |             |            | () · ] ·  | 2       |         |         |                     |  |  |
| Filter                                                           | Show              | / Groups    | Key in:    |           |         |         |         |                     |  |  |
| #1 : (M1) Disp x - Node 100000                                   |                   |             |            |           |         |         |         |                     |  |  |
| #1 : (W1) Disp x - Node 100000<br>#2 : (M1) Disp y - Node 100000 |                   |             |            |           |         |         |         |                     |  |  |
| #3 : (M1) [                                                      | Disp z - No       | de 100000   |            |           |         |         |         |                     |  |  |
| #4 : (M1) [                                                      | Disp mag -        | Node 1000   | 00         |           |         |         |         |                     |  |  |
| #5 : (M2) [                                                      | Disp x - No       | de 100000   |            |           |         |         |         |                     |  |  |
| #6 : (M2) [                                                      | Disp y - No       | de 100000   |            |           |         |         |         |                     |  |  |
| #7 : (M2) [                                                      | Disp z - No       | de 100000   |            |           |         |         |         |                     |  |  |
|                                                                  |                   | Node 1000   | 00         |           |         |         |         |                     |  |  |
|                                                                  | Disp x - No       |             |            |           |         |         |         |                     |  |  |
|                                                                  |                   | ode 10000   |            |           |         |         |         |                     |  |  |
|                                                                  |                   | ode 10000   |            |           |         |         |         |                     |  |  |
|                                                                  |                   | - Node 100  |            |           |         |         |         |                     |  |  |
|                                                                  |                   | ode 10000   |            |           |         |         |         |                     |  |  |
| #14 : (M4)                                                       | Disp y - N        | ode 10000   | 1          |           |         |         |         | $\overline{\nabla}$ |  |  |
|                                                                  |                   |             |            |           |         |         |         |                     |  |  |

Slide 62

ARUP